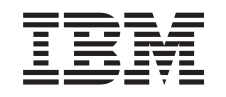

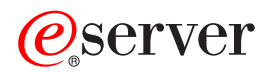

iSeries Distribuzione del software

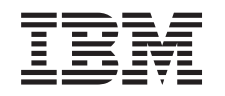

# ERserver

iSeries Distribuzione del software

#### **Nota**

Prima di utilizzare le informazioni di seguito riportate e il prodotto da esse supportato, leggere le informazioni in ["Informazioni](#page-44-0) particolari", a pagina 39.

#### **Settima edizione (Agosto 2005)**

Questa edizione si applica alla versione 5, release 3, livello di modifica 0 di IBM Operating System/400 (numero prodotto 5722-SS1) e a tutti i release e livelli di modifica successivi a meno che non venga diversamente indicato nelle nuove edizioni. Questa versione non è valida in tutti i modelli RISC (Reduced instruction set computer) e CISC.

**© Copyright International Business Machines Corporation 1998, 2005. Tutti i diritti riservati.**

# **Indice**

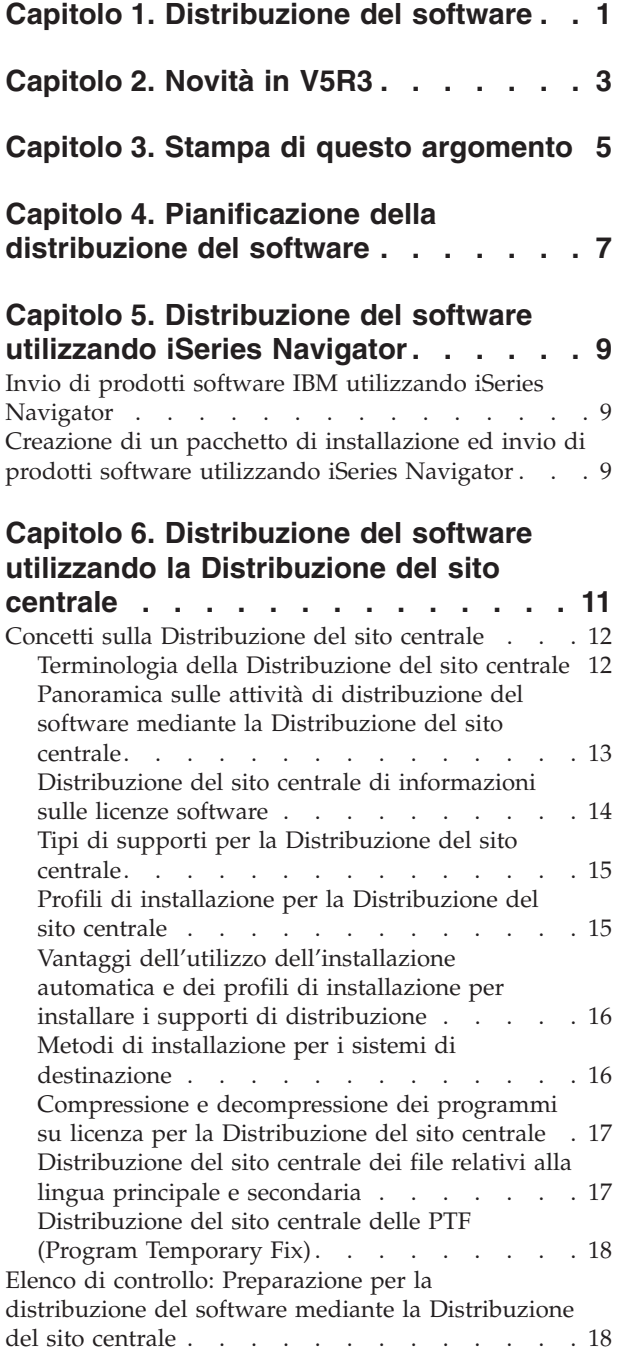

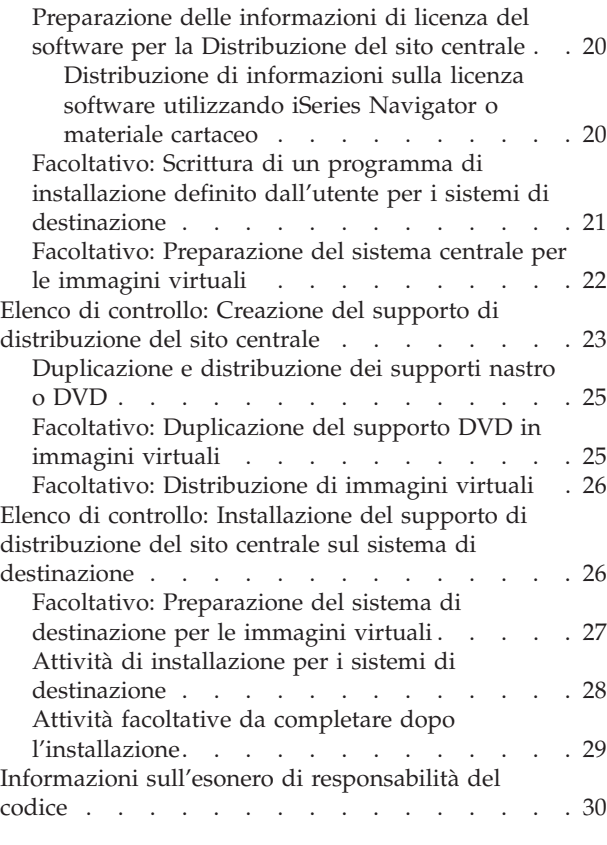

### **Capitolo 7. [Risoluzione](#page-36-0) dei problemi relativi alla [distribuzione](#page-36-0) del software . [31](#page-36-0)**

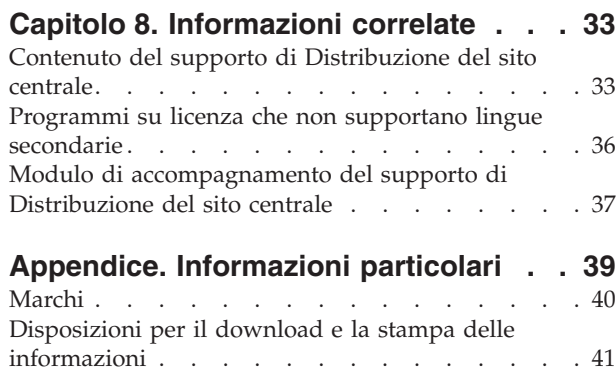

### <span id="page-6-0"></span>**Capitolo 1. Distribuzione del software**

E' possibile che, a volte, sia necessario duplicare alcune parti o tutti i programmi del sistema, compreso il sistema operativo, in un altro sistema. E' inoltre possibile duplicare alcune parti o tutti i programmi della partizione logica in un'altra partizione logica. Per farlo con il minimo sforzo e il massimo beneficio, si dovrebbe pianificare e tenere in considerazione le opzioni disponibili per la distribuzione dei prodotti software. E' possibile utilizzare iSeries Navigator o la funzione di Distribuzione del sito centrale per effettuare la distribuzione di prodotti supportati.

### **[Capitolo](#page-8-0) 2, "Novità in V5R3", a pagina 3**

Novità o modifiche presenti in questo release.

### **Capitolo 3, "Stampa di questo [argomento",](#page-10-0) a pagina 5**

Stampa di un PDF con tutte le informazioni incluse nell'argomento sulla distribuzione del software.

### **Capitolo 4, ["Pianificazione](#page-12-0) della distribuzione del software", a pagina 7**

Tipi di software che è possibile distribuire utilizzando iSeries Navigator e la Distribuzione del sito centrale. La quantità e il tipo di software che si desidera distribuire, determineranno lo strumento di distribuzione più adeguato.

### **Capitolo 5, ["Distribuzione](#page-14-0) del software utilizzando iSeries Navigator", a pagina 9**

iSeries Navigator consente di raggruppare in maniera logica una serie di programmi e di file presenti su un server o partizione iSeries e di distribuirli a uno o più server o partizioni iSeries di destinazione. Rappresenta il modo più efficiente e rapido per distribuire uno o più programmi su licenza, prodotti software realizzati dall'utente, correzioni, librerie utente e altro ancora.

### **Capitolo 6, ["Distribuzione](#page-16-0) del software utilizzando la Distribuzione del sito centrale", a pagina [11](#page-16-0)**

E' possibile utilizzare la Distribuzione del sito centrale per distribuire il software implicato nell'aggiornamento completo di un sistema o il software di una partizione logica. Tale strumento risulta particolarmente utile e conveniente qualora la propria rete fosse particolarmente estesa e si desiderasse che tutti i server o le partizioni iSeries nell'ambiente di elaborazione fossero equivalenti.

### **Capitolo 7, "Risoluzione dei problemi relativi alla [distribuzione](#page-36-0) del software", a pagina 31**

Queste informazioni descrivono i motivi per i quali l'installazione del programma QLPUSER non ha avuto esito positivo e come assicurarsi che l'errore non accada nuovamente.

### **Capitolo 8, ["Informazioni](#page-38-0) correlate", a pagina 33**

Visualizzazione e stampa di informazioni relative all'argomento sulla distribuzione del software.

# <span id="page-8-0"></span>**Capitolo 2. Novità in V5R3**

Distribuzione del software è un nuovo argomento presente nell'Information Center per la V5R3. Esso presenta l'argomento originale, la distribuzione del sito centrale e le informazioni sulla distribuzione del software tramite l'utilizzo di iSeries Navigator. In questo release, è possibile utilizzare immagini virtuali come supporto per la Distribuzione del sito centrale.

### **Distribuzione del software utilizzando iSeries Navigator**

E' possibile utilizzare iSeries Navigator per comprimere e inviare prodotti software IBM nonché applicazioni definite dall'utente da un server o partizione verso un altro server o partizione.

### **Distribuzione del software utilizzando immagini virtuali**

E' ora possibile utilizzare le immagini virtuali (incluso anche il salvataggio diretto nel supporto virtuale) come supporto di distribuzione del sito centrate e distribuire le immagini tramite FTP. E' possibile inoltre convertire le immagini in formato CD-ROM o DVD.

#### **Come individuare le novità e le modifiche**

Per aiutare l'utente ad individuare dove sono state effettuate delle modifiche tecniche, queste informazioni utilizzano:

- L'immagine  $\sum$  per segnalare dove iniziano le informazioni nuove o modificate.
- L'immagine  $\ll$  per segnalare dove finiscono le informazioni nuove o modificate.

Per individuare ulteriori informazioni relative alle novità o alle modifiche, consultare l'argomento Memorandum per gli utenti.

# <span id="page-10-0"></span>**Capitolo 3. Stampa di questo argomento**

Per visualizzare o scaricare la versione PDF di questo documento, selezionare [Distribuzione](rzai4.pdf) del software (circa 45 pagine).

E' possibile stampare solamente le informazioni di riferimento specifiche associate alla distribuzione del software mediante la funzione di Distribuzione del sito centrale.

- v "Contenuto del supporto di [Distribuzione](#page-38-0) del sito centrale" a pagina 33
- v ["Programmi](#page-41-0) su licenza che non supportano lingue secondarie" a pagina 36
- v "Modulo di [accompagnamento](#page-42-0) del supporto di Distribuzione del sito centrale" a pagina 37

#### **Ulteriori informazioni**

E' possibile inoltre visualizzare o stampare Installazione, aggiornamento o cancellazione di i5/OS e relativo software

#### **Salvataggio di file PDF**

Per salvare un PDF sulla stazione di lavoro per la visualizzazione o la stampa:

- 1. Fare clic con il tastino destro del mouse sul PDF nel proprio browser (fare clic con il tastino destro del mouse sul collegamento sopra riportato).
- 2. Fare clic su **Salva destinazione con nome...** se si sta utilizzando Internet Explorer. Fare clic su **Salva link come...** se si sta utilizzando Netscape Communicator.
- 3. Andare all'indirizzario nel quale si desidera salvare il PDF.
- 4. Fare clic su **Salva**.

#### **Scaricamento di Adobe Reader**

Nel caso in cui fosse necessario utilizzare Adobe Reader per visualizzare o stampare questi PDF, è possibile scaricarne una copia dal sito Web [Adobe](http://www.adobe.com/products/acrobat/readstep.html)  $\ddot{\bullet}$ .

## <span id="page-12-0"></span>**Capitolo 4. Pianificazione della distribuzione del software**

E' possibile distribuire il software tramite iSeries Navigator o la distribuzione del sito centrale. E' necessario stabilire anticipatamente lo strumento migliore da utilizzare per la distribuzione del software.

### **Quando utilizzare iSeries Navigator**

iSeries Navigator consente di raggruppare in maniera logica una serie di programmi e di file presenti su un server iSeries e di distribuirli a uno o più server iSeries di destinazione. Rappresenta il modo più rapido ed efficiente per distribuire uno o più programmi su licenza, i propri prodotti software, le correzioni o le librerie dell'utente.

### **Quando utilizzare la Distribuzione del sito centrale**

La funzione di Distribuzione del sito centrale viene spesso utilizzata principalmente per distribuire il software implicato nell'aggiornamento completo di un sistema o il software di una partizione logica. Ciò solitamente include una raccolta del software come ad esempio Operating System/400, le PTF (program temporary fix), i programmi su licenza IBM, i programma su licenza non IBM e le librerie utente. E' possibile inoltre utilizzare la Distribuzione del sito centrale per distribuire il software di una partizione logica su vari server iSeries con partizioni o meno.

### **Operazioni successive:**

- Capitolo 5, ["Distribuzione](#page-14-0) del software utilizzando iSeries Navigator", a pagina 9
- v Capitolo 6, ["Distribuzione](#page-16-0) del software utilizzando la Distribuzione del sito centrale", a pagina 11

### <span id="page-14-0"></span>**Capitolo 5. Distribuzione del software utilizzando iSeries Navigator**

iSeries Navigator consente di raggruppare in maniera logica una serie di programmi e di file presenti su un server o partizione iSeries e di distribuirli a uno o più server o partizioni iSeries di destinazione.

### **"Invio di prodotti software IBM utilizzando iSeries Navigator"**

E' possibile utilizzare iSeries Navigator per inviare prodotti software IBM da un server o partizione iSeries ad un altro server o partizione iSeries.

### **"Creazione di un pacchetto di installazione ed invio di prodotti software utilizzando iSeries Navigator"**

E' possibile utilizzare iSeries Navigator per preparare e inviare i propri prodotti software da un server o partizione iSeries ad un altro server o partizione iSeries.

Invio delle correzioni

Una volta creato e inviato il pacchetto dei prodotti software, vengono inviate le correzioni.

### **Invio di prodotti software IBM utilizzando iSeries Navigator**

Per inviare e installare prodotti IBM, completare le attività seguenti:

- 1. Nella finestra di **iSeries Navigator**, aprire **Management Central**.
- 2. Aprire **Sistemi nodo finale**.
- 3. Aprire un sistema.
- 4. Aprire **Configurazione e servizi**.
- 5. Aprire **Inventario software**.
- 6. Selezionare **Prodotti installati** o **Prodotti supportati**.
- 7. Dalla pannello destro, fare clic con il tastino destro del mouse sul prodotto che si desidera inviare ed installare. Selezionare **Invia e installa**. E' possibile inviare ed installare soltanto i prodotti che riportano lo stato Installato o Gestito.
- 8. Seguire le istruzioni riportate nel wizard per l'invio e l'installazione del prodotto.

Per informazioni dettagliate, è possibile utilizzare la finestra di iSeries Navigator. Scegliere **Aiuto** dalla barra dei menu, quindi selezionare **Argomenti di aiuto**. Selezionare **Funzioni di . . .?** per informazioni sulle funzioni disponibili e sulle modalità di attivazione all'interno di iSeries Navigator.

### **Creazione di un pacchetto di installazione ed invio di prodotti software utilizzando iSeries Navigator**

La creazione di un pacchetto di installazione di un prodotto consente di inserire le proprie applicazioni all'interno di un prodotto in forma compressa il quale verrà successivamente installato e gestito allo stesso modo dei programmi su licenza IBM. Dopo aver creato il pacchetto di installazione della propria applicazione, sarà possibile gestirne gli oggetti come singola entità. Esistono diversi metodi che consentono di preparare i pacchetti di installazione dei propri prodotti software:

- v Funzioni per la creazione dei pacchetti di installazione di prodotti sono disponibili all'interno di iSeries Navigator
- Programma su licenza System Manager
- API del prodotto software

### **Creazione del pacchetto di installazione e invio di un prodotto con iSeries Navigator**

Uno dei vantaggi nel creare un pacchetto dell'applicazione utilizzando iSeries Navigator è dato dal fatto che quest'ultimo è parte integrante del sistema operativo i5/OS e per questa ragione non comporta ulteriori spese. Con iSeries Navigator, è possibile distribuire le proprie applicazioni e correzioni allo stesso modo in cui vengono distribuiti i programmi su licenza iSeries. E' possibile tenere traccia delle correzioni nello stesso modo utilizzato per le correzioni IBM. Una definizione del prodotto contiene tutte le informazioni necessarie per inviare e installare un prodotto su più sistemi.

E' necessario creare una definizione del prodotto prima di poter creare un pacchetto di installazione o convertire l'applicazione in un prodotto riconosciuto dal server. Il sistema di origine su cui creare la definizione del prodotto viene utilizzato per la gestione. Per creare il pacchetto di installazione di un prodotto e per distribuirlo successivamente, effettuare quanto segue:

1. Creare una definizione del prodotto in uno dei seguenti modi:

- a. In iSeries Navigator, aprire **Management Central**.
- b. Aprire **Definizioni**.
- c. Fare clic con il tastino destro del mouse su **Prodotto**, quindi selezionare **Nuova definizione**.
- d. Seguire le istruzioni del wizard per la creazione di una nuova definizione del prodotto. Per la gestione del prodotto, viene utilizzato il sistema di origine su cui creare la definizione del prodotto Management Central.

All'interno del wizard, è possibile indicare se richiedere agli utenti di accettare un accordo di licenza durante l'installazione del prodotto. Aggiungere i documenti sulla licenza dalla finestra di dialogo per l'aggiunta dei documenti di licenza. Per informazioni sulla creazione di tale documentazione, consultare l'argomento relativo alla creazione di accordi software in linea.

- 2. Installare il prodotto sul sistema di origine.
- 3. Inviare e installare il prodotto su altri sistemi, effettuando quanto segue:
	- a. In iSeries Navigator, aprire **Management Central**.
	- b. Aprire **Definizioni**.
	- c. Selezionare **Prodotto**.
	- d. Fare clic con il tastino destro del mouse sulla definizione del prodotto che si desidera inviare e installare, quindi selezionare **Invia e installa**.
	- e. Seguire le istruzioni riportate dal wizard per l'installazione della definizione del prodotto su un sistema di destinazione. Selezionando **Fine**, il prodotto verrà inviato e installato sul sistema di destinazione e il relativo stato passerà da **Installato** a **Gestito**.

**Nota:**

- v E' possibile inviare e installare solo le definizioni del prodotto che riportano lo stato **Installato** o **Gestito**.
- v Verranno inviate solo le correzioni applicate quando si invia e installa un prodotto.

Poiché il prodotto è installato sul sistema di origine, sarà sottoponibile a gestione. Lo stato **Gestito** implica che la definizione non può più essere modificata. Per apportare modifiche al prodotto per il release corrente, sarà necessario creare una correzione.

Dopo aver installato il prodotto sul sistema di origine, sarà possibile creare correzioni per il prodotto stesso.

Per informazioni dettagliate, è possibile utilizzare la finestra di iSeries Navigator. Fare clic su **Aiuto** dalla barra dei menu e selezionare **Argomenti di aiuto**. Selezionare **Funzioni di . . .?** per informazioni sulle funzioni disponibili e sulle modalità di attivazione all'interno di iSeries Navigator.

### <span id="page-16-0"></span>**Capitolo 6. Distribuzione del software utilizzando la Distribuzione del sito centrale**

Per Distribuzione del sito centrale si intende il processo di duplicazione del software di un server iSeries server o di duplicazione del software di una partizione logica e della sua successiva distribuzione a più server o partizioni iSeries. Tale meccanismo risulta particolarmente utile e conveniente qualora la propria rete fosse particolarmente estesa e si desiderasse che tutti i server o le partizioni iSeries all'interno della propria infrastruttura di elaborazione si equivalgano. Il processo di Distribuzione del sito centrale consente di risparmiare tempo, sforzi e costi riducendo il numero di fasi utilizzate nelle procedure di installazione per i sistemi di destinazione.

Se si intende distribuire ad un solo server il software di un aggiornamento completo del sistema, compresi i dati utente, andare all'argomento Migrazione dei dati.

### **"Concetti sulla [Distribuzione](#page-17-0) del sito centrale" a pagina 12**

Individuare le istruzioni fondamentali relative alla distribuzione del software da un sistema centrale. Revisionare il processo di distribuzione software da un sistema centrale. Capire quale supporto di distribuzione è più indicato al proprio ambiente di elaborazione. Individuare informazioni riguardanti i vantaggi che si possono trarre utilizzando un profilo di installazione e scrivendo un programma di installazione definito dall'utente. Comprendere il funzionamento relativo alla compressione dei programmi su licenza e alla distribuzione dei file di lingua secondaria.

### **"Elenco di controllo: Preparazione per la distribuzione del software mediante la [Distribuzione](#page-23-0) del sito [centrale"](#page-23-0) a pagina 18**

Individuare informazioni riguardanti la preparazione del sistema centrale e dei sistemi di destinazione per la distribuzione di software da un sistema centrale. Ciò include la preparazione delle informazioni su licenza dei prodotti con chiave e dei prodotti che contengono informazioni su licenza. Inoltre include la selezione del profilo di installazione, il metodo di installazione per i sistemi di destinazione e il supporto di distribuzione.

**"Elenco di controllo: Creazione del supporto di [distribuzione](#page-28-0) del sito centrale" a pagina 23** Queste istruzioni conducono al menu GO LICPGM dove è possibile creare il supporto di distribuzione. Dopo aver creato il supporto, è necessario verificarne il contenuto e successivamente distribuirlo.

### **"Elenco di controllo: Installazione del supporto di [distribuzione](#page-31-0) del sito centrale sul sistema di [destinazione"](#page-31-0) a pagina 26**

Queste istruzioni conducono alle procedure di installazione di i5/OS per l'installazione del supporto di distribuzione sui sistemi di destinazione. E' necessario quindi completare un elenco di attività per la propria distribuzione, ad esempio verificare se il programma di installazione definito dall'utente è stato installato con esito positivo.

Inoltre, è possibile distribuire uno o più programmi su licenza utilizzando CD-ROM. Per istruzioni sulla premasterizzazione di un CD-ROM di distribuzione, consultare Using CD-ROM in [Distributing](http://www-1.ibm.com/servers/eserver/iseries/optical/cdrom/cddist.htm) iSeries [Software](http://www-1.ibm.com/servers/eserver/iseries/optical/cdrom/cddist.htm)  $\ddot{\bullet}$ .

**Nota:** si consiglia di leggere l'argomento ["Informazioni](#page-35-0) sull'esonero di responsabilità del codice" a pagina [30](#page-35-0) per importanti informazioni legali.

### <span id="page-17-0"></span>**Concetti sulla Distribuzione del sito centrale**

Per Distribuzione del sito centrale si intende il processo di duplicazione del software di un server iSeries o di una partizione logica e della sua successiva distribuzione a più server iSeries. Quanto segue sono le parti che compongono il processo di Distribuzione del sito centrale:

### **"Terminologia della Distribuzione del sito centrale"**

Assicurarsi di conoscere a fondo i termini specifici relativi alla Distribuzione del sito centrale.

### **"Panoramica sulle attività di distribuzione del software mediante la [Distribuzione](#page-18-0) del sito [centrale"](#page-18-0) a pagina 13**

Acquisire familiarità con il processo di Distribuzione del sito centrale. Per prima cosa, si deve preparare quanto necessario per distribuire software da un sistema centrale. Quindi, creare il supporto di distribuzione utilizzando l'opzione 40 (Creazione supporto di distribuzione). Salvare ulteriori oggetti nel supporto come i file di lingua secondaria, gli indirizzari e le librerie utente. Infine, installare il supporto nei sistemi di destinazione.

### **["Distribuzione](#page-19-0) del sito centrale di informazioni sulle licenze software" a pagina 14**

Acquisire conoscenza delle informazioni relative alla licenza software e distribuirle quando appropriato.

### **"Tipi di supporti per la [Distribuzione](#page-20-0) del sito centrale" a pagina 15**

Informazioni relative ai cataloghi di immagini, al DVD (Digital Video Disc), al nastro e al CD-ROM. Ogni supporto di distribuzione ha dei vantaggi e svantaggi. Determinare quale supporto soddisfa i requisiti del proprio ambiente di elaborazione.

### **"Profili di installazione per la [Distribuzione](#page-20-0) del sito centrale" a pagina 15**

L'IBM fornisce quattro profili di installazione che l'utente può utilizzare per installare il supporto di distribuzione nei sistemi di destinazione. Inoltre, è possibile personalizzare tali profili per soddisfare necessità specifiche.

### **"Metodi di installazione per i sistemi di [destinazione"](#page-21-0) a pagina 16**

E' possibile installare il supporto di distribuzione automaticamente o manualmente nei sistemi di destinazione.

### **"Compressione e [decompressione](#page-22-0) dei programmi su licenza per la Distribuzione del sito [centrale"](#page-22-0) a pagina 17**

Si traggono vari vantaggi nel comprimere i programmi su licenza come il risparmio di spazio su disco.

### **["Distribuzione](#page-22-0) del sito centrale dei file relativi alla lingua principale e secondaria" a pagina 17**

E' possibile distribuire i file di lingua principale e secondaria quale parte della Distribuzione del sito centrale.

### **["Distribuzione](#page-23-0) del sito centrale delle PTF (Program Temporary Fix)" a pagina 18**

Il processo di Distribuzione del sito centrale consente di applicare correzioni al sistema centrale e di distribuirle al sistema di destinazione. E' necessario applicare le correzioni una sola volta.

### **Preparazione per i supporti ottici virtuali di memorizzazione**

E' necessario considerare i presenti requisiti per l'utilizzo dei cataloghi di immagini quali supporti per la Distribuzione del sito centrale.

### **Terminologia della Distribuzione del sito centrale**

Questi termini sono specifici relativi alla Distribuzione del sito centrale. Per altri termini e concetti, è possibile accedere al glossario dell'Information Center iSeries.

#### <span id="page-18-0"></span>**Distribuzione del sito centrale**

Il processo di duplicazione del software di un server iSeries o di una partizione logica e della sua successiva distribuzione a più server o partizioni iSeries.

#### **Sistema centrale**

Il server iSeries che dispone della licenza per ricevere i supporti forniti dalla IBM. In una rete di sistemi distribuiti, il sistema centrale è solitamente definito come punto focale in una rete di comunicazioni per avvisi, progetti di applicazione e attività di gestione rete.

Il sistema centrale può inoltre distribuire i programmi su licenza ad altri server iSeries che funzionano indipendentemente da esso. Tuttavia, questi sistemi dipendono dal sistema centrale per distribuire i programmi su licenza.

#### **Aggiornamento completo del sistema**

La nuova versione del sistema operativo i5/OS che può contenere altri programmi con o senza licenza IBM, PTF (program temporary fix) e applicazioni scritte dal cliente.

#### **Prodotti con chiave**

I programmi su licenza che richiedono una chiave con licenza. Tali prodotti dispongono di un tipo di compatibilità \*KEYED.

#### **Prodotti standard**

I programmi su licenza che contengono informazioni sulla licenza che non richiedono una chiave con licenza. Tali prodotti dispongono di un tipo di compatibilità \*WARNING o \*OPRACTION.

#### **Sistema di destinazione**

Il server iSeries che dipende dal sistema centrale per la distribuzione del LIC (Microprogramma intero su licenza), del sistema operativo i5/OS e dei programmi su licenza. Questi sistemi potrebbero non essere presidiati.

I sistemi di destinazione possono essere parte di una rete di comunicazioni dei sistemi distribuiti oppure possono operare indipendentemente dal sistema centrale ma fare affidamento sul sistema centrale per le distribuzioni del programma su licenza e per lo sviluppo e manutenzione dell'applicazione.

### **Panoramica sulle attività di distribuzione del software mediante la Distribuzione del sito centrale**

Quanto segue costituisce una panoramica delle attività implicate nella distribuzione software da un sistema centrale:

1. Preparare la distribuzione software da un sistema centrale.

Prima di tutto, è necessario selezionare il tipo di supporto di distribuzione da utilizzare, un profilo installazione e un metodo di installazione per i sistemi di destinazione. Quindi, è possibile scrivere un programma di installazione definito dall'utente per eliminare le attività di installazione degli operatori sui sistemi di destinazione. Infine, assicurarsi che il sistema centrale e i sistemi di destinazione siano pronti per la distribuzione.

- 2. Creare il supporto di distribuzione utilizzando l'opzione 40 nel menu GO LICPGM.
	- a. Quanto segue è un elenco delle attività completate utilizzando l'opzione 40:
		- 1) Arrestare tutti i sottosistemi.
		- 2) Salvare il LIC (Microprogramma interno su licenza), il sistema operativo di base i5/OS (OS/400), i dati di configurazione del sistema, gli oggetti della sicurezza, gli oggetti SRM (system resources manager) e i profili utente.
		- 3) Salvare la libreria QGPL. Questa libreria include il programma di installazione definito dall'utente denominato QLPUSER.
		- 4) Salvare la libreria QUSRSYS.
		- 5) Salvare i programmi su licenza che si desidera distribuire. Selezionare i programmi su licenza che si desidera distribuire dal pannello Salvare programma su licenza. Le opzioni OS/400 - Supporto base esteso e OS/400 - Supporto indirizzario base esteso sono preselezionate poiché sono delle opzioni richieste.
- <span id="page-19-0"></span>b. Salvare ulteriori oggetti nel supporto di distribuzione dopo il completamento dell'opzione 40. Ad esempio, è possibile salvare le librerie utente, gli indirizzari utente e i file di lingua secondari. Se viene creato un programma di installazione definito dall'utente, può essere utilizzato per rispristinare tali librerie e oggetti supplementari.
- 3. Installare il supporto di distribuzione nei sistemi di destinazione.

Non inserire gli oggetti nelle librerie QGPL e QUSRSYS nel sistema centrale che non si desidera distribuire nei sistemi di destinazione.

Per una descrizione dettagliata dei file salvati nel supporto di distribuzione, fare riferimento all'argomento "Contenuto del supporto di [Distribuzione](#page-38-0) del sito centrale" a pagina 33.

### **Distribuzione del sito centrale di informazioni sulle licenze software**

E' possibile distribuire le informazioni sulla licenza dei prodotti software che utilizzano la gestione della licenza OS/400. Per tali prodotti, le informazioni sulla licenza includono le code messaggi per ricevere messaggi, l'indicatore di violazioni registrazione, il limite di utilizzo e le chiavi di licenza software. Il corrente elenco di utenti con licenza non viene distribuito dal sistema centrale ai sistemi di destinazione.

Per visualizzare un elenco di prodotti software e di funzioni che utilizzano la gestione della licenza, eseguire il comando WRKLICINF (Gestione informazioni sulla licenza).

E' possibile includere tutte le informazioni sulla licenza software per tutti i sistemi di destinazione nel supporto di distribuzione. Le informazioni sulla licenza appropriate per ogni sistema di destinazione vengono automaticamente caricate come parte del processo di installazione.

L'impostazione del limite di utilizzo varia a seconda del tipo di prodotto in fase di distribuzione. Il limite di utilizzo dei prodotti standard che contengono informazioni sulla licenza deve essere inviato al sistema centrale prima della creazione del supporto di distribuzione. Viene, quindi, automaticamente incluso nel supporto di distribuzione e distribuito nei sistemi di destinazione. Per prodotti con chiave, il limite di utilizzo fa parte della chiave di licenza. Ogni prodotto con chiave su ogni sistema di destinazione deve disporre di una chiave univoca, ciò per far sì che il prodotto possa essere eseguito sul sistema di destinazione. Perciò, è necessario aggiungere le chiavi di licenza di tutti i sistemi di destinazione al supporto di distribuzione prima di creare il supporto di distribuzione. Per ulteriori informazioni relative alle chiavi di licenza software, consultare Chiavi di licenza software.

### **Quando distribuire informazioni sulla licenza dei programmi su licenza**

Il momento appropriato per distribuire informazioni sulla licenza di un programma su licenza è durante l'installazione del nuovo termine della licenza per tale programma.

Il **termine della licenza** rappresenta la durata del limite di utilizzo autorizzato per un programma su licenza. E' possibile che il limite di utilizzo duri per una versione, un release o un livello di modifica.

Ad esempio, se il termine della licenza per il prodotto X è costituito dalla versione, il limite di utilizzo autorizzato è valido per l'intera versione del prodotto. Una volta installate le informazioni sulla licenza del prodotto X, esse non verranno installate di nuovo finché non verrà distribuita una nuova versione del prodotto X. Tali informazioni sulla licenza originale vengono conservate nei sistemi di destinazione anche quando vengono installati il nuovo release e i nuovi livelli di modifica. Quando viene distribuita una nuova versione del prodotto, potrebbe essere necessario modificare il limite di utilizzo sui sistemi di destinazione.

### **Chiavi di licenza software**

Il file chiavi di licenza contiene le chiavi di licenza software che si desidera distribuire.

<span id="page-20-0"></span>Quando si esegue il comando SAVSYS (Salvataggio sistema), il sistema aggiunge il file al supporto di distribuzione. Il file QALZALPKEY viene cancellato dai sistemi di destinazione una volta caricate le chiavi di licenza.

Ogni qualvolta si utilizza il prodotto con chiave, viene inviato alla coda messaggi un messaggio di avvertenza che specifica la data di scadenza del periodo di validità. Il messaggio viene inviato alla coda messaggi QSYSOPR ed a qualsiasi coda messaggi definita tramite il comando CHGLICINF (Modifica informazioni sulla licenza).

### **Tipi di supporti per la Distribuzione del sito centrale**

I tipi di supporti disponibili per il sistema centrale per effettuare la Distribuzione del sito centrale sono: il catalogo di immagini, il nastro, il DVD (Digital Video Disc) e il CD-ROM.

v **Catalogo di immagini**

Tale supporto richiede uno spazio su disco in grado di supportare tutte le immagini virtuali create sul sistema centrale e distribuite ai sistemi di destinazione. Quando si dispone di un'ampia memoria e il proprio sistema di destinazione ha una versione V5R1, V5R2 o V5R3, tale opzione risulta essere quella più conveniente. Come prima operazione, preparare il sistema centrale per la distribuzione delle immagini virtuali, quindi creare i supporti e procedere con la distribuzione via FTP. E' possibile inoltre creare un DVD per la Distribuzione del sito centrale, aggiungerlo ad un catalogo di immagini, quindi effettuarne la distribuzione via FTP. In alternativa, è possibile creare le immagini virtuali, convertirle in formato DVD o CD-ROM, quindi effettuare la distribuzione dei supporti fisici. L'utilizzo di tali immagini virtuali come supporto di distribuzione del sito centrale consente una certa flessibilità ed è particolarmente utile nella verifica dei supporti ottici, delle installazioni non presidiate e degli aggiornamenti al software nell'ambito di una rete.

v **Nastro**

L'utilizzo di un nastro ad alta velocità costituisce il modo più rapido per distribuire il software implicato in un aggiornamento completo del sistema o il software di una partizione logica. Tuttavia, l'hardware e i supporti nastro sono più dispendiosi dell'hardware e dei supporti DVD.

v **DVD**

Il DVD è più lento del nastro ad alta velocità ma è più redditizio.

v **CD-ROM**

Fare riferimento a Using CD-ROM in [Distributing](http://www-1.ibm.com/servers/eserver/iseries/optical/cdrom/cddist.htm) iSeries Software per avere informazioni sull'utilizzo del CD-ROM come unico supporto per la distribuzione del sito centrale.

### **Profili di installazione per la Distribuzione del sito centrale**

I profili di installazione contengono le attività che si desidera eseguire durante il processo di installazione. Il loro utilizzo può apportare numerosi [vantaggi](#page-21-0) nel processo di installazione automatica. Le scelte effettuate durante la creazione di un profilo di installazione influenzano soltanto i sistemi di destinazione, non il sistema centrale. E' possibile utilizzare uno dei profili forniti da IBM oppure personalizzare tali profili forniti da IBM per meglio adattarli alle proprie esigenze.

### **Profili di installazione IBM**

IBM fornisce profili di installazione che si adattano alla maggior parte delle situazioni. Quanto segue è un elenco dei profili di installazione nell'ordine in cui sono più comunemente utilizzati. Tale elenco include le descrizioni profilo e le considerazioni speciali associati ad ognuno.

v **Sostituzione del release attuale (QRPLRELLVL)**

Utilizzare questa opzione per distribuire software coinvolto in un aggiornamento del sistema completo. Il sistema sostituisce i programmi su licenza che si trovano alla stessa versione, release e livello di modifica del supporto.

### v **Installazione di un nuovo sistema (QINSNEWSYS)**

Utilizzare questa opzione per distribuire il software coinvolto in un aggiornamento del sistema completo a un nuovo sistema di destinazione. Ossia, è possibile utilizzare la distribuzione del sito <span id="page-21-0"></span>centrale per installare un nuovo server iSeries. In alternativa, è possibile utilizzare tale opzione per la distribuzione del software di una partizione logica. I sistemi di destinazione devono disporre già del livello corrente del LIC (Microprogramma interno su licenza).

### v **Sostituzione del release attuale IBM (QIBMRPLRLS)**

Utilizzare questa opzione per distribuire software coinvolto in un aggiornamento del sistema completo. Il sistema non sostituisce i programmi su licenza che si trovano alla stessa versione, release e livello di modifica del supporto.

### v **Modifica lingua principale (QCHGPRILNG)**

Se si desidera distribuire il software implicato in un aggiornamento completo del sistema o il software di una partizione logica e si desidera modificare la lingua principale, utilizzare le opzioni Sostituzione del release attuale o Sostituzione del profilo di release attuale IBM. Se si desidera modificare solo la lingua principale nel sistema di destinazione, fare riferimento all'argomento Considerazioni sulla modifica della lingua principale.

### **Profili di installazione personalizzati IBM**

Se di desidera creare il proprio profilo di installazione oppure personalizzare i profili di installazione forniti da IBM, selezionare l'opzione 41 (Gestione profili installazione) dal menu GO LICPGM. Per gestire i profili di installazione, è necessario disporre dell'autorizzazione \*CHANGE nel file QALPAUTO della libreria QUSRSYS.

### **Vantaggi dell'utilizzo dell'installazione automatica e dei profili di installazione per installare i supporti di distribuzione**

L'utilizzo di un profilo di installazione per installare il supporto magnetico che contiene i programmi su licenza e i programmi di applicazione ha i seguenti vantaggi:

- v riduce o elimina le attività che gli operatori nei sistemi di destinazione devono effettuare, ad esclusione del montaggio del supporto di distribuzione
- v consente di creare i profili di installazione personalizzati per controllare l'installazione nei sistemi di destinazione
- v fornisce la capacità di riavviare dopo un errore, inclusa la possibilità di saltare parti dell'installazione che hanno avuto esito positivo
- v riduce o elimina i messaggi durante l'installazione
- v consente di installare le applicazioni o di personalizzare ulteriormente il sistema dopo un'installazione completata con esito positivo utilizzando un programma di installazione definito dall'utente

Le seguenti attività dell'operatore sono state eliminate quando si utilizza un profilo di installazione:

- selezionare l'opzione per installare il sistema operativo
- confermare l'installazione del sistema operativo
- selezionare un codice della lingua
- confermare un codice della lingua
- v selezionare le opzioni di installazione
- v selezionare le opzioni IPL

### **Metodi di installazione per i sistemi di destinazione**

I metodi per installare il supporto di distribuzione nei sistemi di destinazione sono l'installazione automatica e l'installazione manuale. Utilizzare le seguenti informazioni per decidere quale metodo di installazione utilizzare.

v **Installazione automatica**

L'installazione automatica significa che l'operatore del sistema di destinazione semplicemente carica il supporto di destinazione quando richiesto. Questo metodo è quello più comunemente utilizzato perché consente di utilizzare i profili di installazione e un programma di installazione definito dall'utente.

<span id="page-22-0"></span>E' possibile utilizzare un profilo di installazione per installare un supporto contenente programma su licenza, correzioni (PTF) e programma di applicazioni. I profili di installazione eliminano ulteriori attività per gli operatori dei sistemi di destinazione e consente di personalizzare il processo di installazione.

E' possibile scrivere un programma di installazione definito dall'utente per distribuire applicazioni scritte dal cliente ed eliminare ulteriori attività per gli operatori dei sistemi di destinazione.

Per ulteriori informazioni sull'installazione automatica, consultare l'argomento Vantaggi [dell'utilizzo](#page-21-0) [dell'installazione](#page-21-0) automatica e dei profili di installazione per installare i supporti di distribuzione.

v **Installazione manuale**

Utilizzare l'installazione manuale solo quando si richiede un incremento della memoria su disco nei sistemi di destinazione.

### **Compressione e decompressione dei programmi su licenza per la Distribuzione del sito centrale**

Quando si crea il supporto di distribuzione per la Distribuzione del sito centrale, è possibile lasciare tutti i programmi su licenza che dispongono di un alto utilizzo decompresso. Oppure è possibile distribuire parte del programma su licenza in uno stato compresso e un'altra parte in uno stato decompresso.

E' necessario considerare i seguenti elementi riguardanti la compressione e decompressione degli oggetti prima di creare un supporto di distribuzione:

- v E' possibile comprimere sia gli oggetti IBM che quelli creati dall'utente. E' possibile comprimere gli oggetti di programma IBM solo in modalità limitata. Per comprimere gli oggetti, utilizzare il comando CL CPROBJ (Compressione oggetto).
- v I programmi (\*PGM), i programmi di servizio (\*SRVPGM) e i moduli (\*MODULE) vengono decompressi automaticamente e in modo permanente la prima volta che vengono utilizzati.
- v La prima volta che si utilizza un pannello compresso (\*PNLGRP), un menu (\*MENU), un file di stampa (\*FILE con l'attributo PRTF) o un file di visualizzazione (\*FILE con l'attributo DSPF), esso viene temporaneamente decompresso. Se tale oggetto decompresso temporaneamente viene utilizzato cinque volte o per più di due giorni consecutivi sullo stesso IPL (initial program load), esso viene decompresso in modo permanente.
- v Di solito, un'operazione di un oggetto compresso impiega più di tempo rispetto a quella di un oggetto decompresso. Nel corso di una decompressione di un oggetto compresso molto grande, il sistema invierà il messaggio Operazione in corso. Attendere.

IBM consiglia di effettuare le seguenti operazioni per ridurre la quantità di spazio su disco utilizzata nei sistemi di destinazione. Allo stesso tempo, queste operazioni assicurano la decompressione di oggetti utilizzati frequentemente:

- v Comprimere tutto ciò che si invia ai sistemi di destinazione.
- v Utilizzare gli oggetti nel sistema centrale nello stesso modo in cui essi verranno utilizzati nei sistemi di destinazione. Effettuare ciò almeno cinque volte per i file di visualizzazione, file di stampa, menu e gruppi di pannelli.
- v Se si sta creando un supporto di premasterizzazione, i file sui CD-ROM non possono espandere il volume. Comprimere gli oggetti in modo che il file salvato che si ottiene si adatti al CD-ROM.

Per ulteriori informazioni riguardanti la compressione e decompressione di oggetti, consultare Spazio su disco e oggetti compressi.

### **Distribuzione del sito centrale dei file relativi alla lingua principale e secondaria**

E' possibile distribuire i file di lingua principale e secondaria utilizzando la Distribuzione del sito centrale.

### <span id="page-23-0"></span>**File della lingua principale**

La lingua principale viene installata sul sistema come lingua predefinita utilizzata per visualizzare e stampare informazioni. Nel supporto di distribuzione del programma su licenza IBM sono contenuti i file della lingua principale. Il supporto di distribuzione che viene creato nel sistema centrale copia i file di lingua principale per far sì che vengano installati nei sistemi di destinazione.

### **File della lingua secondaria**

La distribuzione dei file di lingua secondaria è più complicata di quella dei file di lingua principale. I file della lingua secondaria vengono salvati nel supporto di distribuzione come descritto in ["Elenco](#page-28-0) di controllo: Creazione del supporto di [distribuzione](#page-28-0) del sito centrale" a pagina 23 e vengono ripristinati nei sistemi di destinazione utilizzando il programma di installazione definito dall'utente come descritto in "Attività di installazione per i sistemi di [destinazione"](#page-33-0) a pagina 28.

### **Distribuzione del sito centrale delle PTF (Program Temporary Fix)**

E' possibile distribuire le correzioni come parte del software implicato in un aggiornamento completo del sistema o di una partizione logica. Nel processo di Distribuzione del sito centrale, le correzioni vengono distribuite come segue. Per prima cosa, le correzioni vengono applicate al sistema centrale. Quando viene creato il supporto di distribuzione, le correzioni vengono salvate nel supporto di distribuzione e distribuite. Infine, quando viene installato il supporto di distribuzione nei sistemi di destinazione, vengono sostituite la Copia A e la Copia B del LIC (Microprogramma interno su licenza) e vengono installati i programmi su licenza al livello PTF del sistema centrale.

La distribuzione delle correzioni, utilizzando la Distribuzione del sito centrale, offre dei vantaggi. Uno dei vantaggi consiste nel fatto che non è necessaria alcuna istruzione di installazione PTF nei sistemi di destinazione. Un altro vantaggio consiste nel fatto che nei sistemi di destinazione saranno presenti gli stessi livelli di PTF e di release del sistema centrale.

### **Elenco di controllo: Preparazione per la distribuzione del software mediante la Distribuzione del sito centrale**

Per distribuire software da un sistema centrale, completare le fasi presenti nel seguente elenco di controllo. Per prima cosa, completare l'elenco di controllo ″Prima di cominciare″. Quindi, eseguire le fasi nell'argomento ″Preparare la distribuzione software da un sistema centrale.″ Infine, completare l'elenco di controllo ″Una volta terminato″.

### **Prima di cominciare**

Considerare la "Panoramica sulle attività di distribuzione del software mediante la [Distribuzione](#page-18-0) del sito [centrale"](#page-18-0) a pagina 13. Questa è una panoramica del processo di Distribuzione del sito centrale che include un profilo degli oggetti salvati utilizzando l'opzione 40 (Creazione supporto di distribuzione) sul menu GO LICPGM.

Verificare se i sistemi di destinazione dispongono di adeguato spazio su disco per gestire tutti i programmi su licenza distribuiti. Fare riferimento all'argomento Verifica che il server soddisfi i requisiti di spazio su disco necessari per l'aggiornamento.

Verificare se il sistema centrale e il sistema di destinazione dispongono di release software e hardware

compatibili dopo la Distribuzione del sito centrale. Fare riferimento all' IBM @server iSeries [Handbook](http://www.redbooks.ibm.com/pubs/pdfs/redbooks/ga195486.pdf) per individuare quali release di i5/OS è possibile installare su tali modelli.

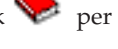

Verificare che i sistemi centrale e di destinazione abbiano la stessa compatibilità di release di i5/OS (OS/400) dopo la distribuzione del sito centrale. Per verificare ciò, fare riferimento all'argomento Interoperabilità release. Se nella rete vi sono più server iSeries, per poter effettuare lo scambio di dati oppure salvare e ripristinare gli oggetti, è necessario che tali server siano compatibili tra loro a livello di release.

### <span id="page-24-0"></span>**Prima di cominciare**

Assicurarsi di non pianificare la distribuzione di IBM WebSphere Host Publisher. Questo prodotto non supporta le funzioni di salvataggio e ripristino e perciò non può essere distribuito. Per installare IBM WebSphere Host

Publisher sul sistema di destinazione, fare riferimento al sito iSeries [Access](http://www.ibm.com/eserver/iseries/access/web/) for Web

Verificare che tutte le PTF (Program Temporary Fix) siano applicate al sistema centrale. Per ulteriori informazioni sulle PTF nel processo di Distribuzione del sito centrale, fare riferimento a ["Distribuzione](#page-23-0) del sito centrale delle PTF (Program [Temporary](#page-23-0) Fix)" a pagina 18.

Controllare se il sistema centrale è stabile. Si consiglia di tenere sotto controllo la stabilità del sistema centrale per qualche settimana.

#### **Preparazione per la distribuzione del software da un sistema centrale**

- 1. Selezionare il metodo di installazione del sistema di destinazione. Scegliere l'installazione automatica o l'installazione manuale come descritto nell'argomento ["Metodi](#page-21-0) di installazione per i sistemi di [destinazione"](#page-21-0) a pagina 16.
- 2. Se si sceglie il metodo di installazione automatica nella fase 1, selezionare o personalizzare uno dei seguenti profili di installazione.
	- Sostituzione release corrente (QRPLRELLVL)
	- Installazione nuovo sistema (OINSNEWSYS)
	- Sostituzione release corrente IBM (QIBMRPLRLS)
	- Modifica lingua principale (QCHGPRILNG)

E' possibile inoltre creare il proprio profilo di installazione. Per ulteriori informazioni, fare riferimento a "Profili di installazione per la [Distribuzione](#page-20-0) del sito centrale" a pagina 15.

- 3. Selezionare il supporto di distribuzione. Selezionare il catalogo di immagini, il nastro, il DVD (Digital Video Disc) o il CD-ROM secondo quanto descritto nell'argomento "Tipi di supporti per la [Distribuzione](#page-20-0) del sito centrale" a pagina 15.
- 4. **["Preparazione](#page-25-0) delle informazioni di licenza del software per la Distribuzione del sito centrale" a [pagina](#page-25-0) 20**

Preparare le informazioni sulla licenza dei prodotti che utilizzano la gestione licenze di OS/400.

5. **"Facoltativo: Scrittura di un programma di [installazione](#page-26-0) definito dall'utente per i sistemi di [destinazione"](#page-26-0) a pagina 21**

Ripristinare automaticamente ulteriori librerie e altri oggetti che si desidera salvare nel supporto di distribuzione.

- 6. Considerare la compressione e decompressione dei programmi su licenza. Comprimere i programmi su licenza utilizzando il comando CPROBJ (Compressione oggetto). Per informazioni, fare riferimento all'argomento "Compressione e [decompressione](#page-22-0) dei programmi su licenza per la [Distribuzione](#page-22-0) del sito centrale" a pagina 17.
- 7. Se come supporto di distribuzione è stato selezionato il catalogo delle immagini, andare all'argomento **"Facoltativo: [Preparazione](#page-27-0) del sistema centrale per le immagini virtuali" a pagina 22**.

#### **Una volta terminato**

Registrare le selezioni del metodo di installazione per i sistemi di destinazione, del profilo di installazione e del supporto di distribuzione.

Registrare una strategia la distribuzione delle informazioni su licenza e controllare che tali informazioni siano pronte per la distribuzione.

Controllare se il programma definito dall'utente funziona in modo adeguato.

#### **Operazioni successive:**

Una volta completate le attività riportate in questo elenco di controllo, andare all'argomento ["Elenco](#page-28-0) di controllo: Creazione del supporto di [distribuzione](#page-28-0) del sito centrale" a pagina 23.

### <span id="page-25-0"></span>**Preparazione delle informazioni di licenza del software per la Distribuzione del sito centrale**

Distribuire le [informazioni](#page-19-0) sulla licenza software per i programmi con licenza utilizzando il supporto di distribuzione e la Distribuzione del sito centrale. Le informazioni sulla licenza software che devono essere distribuite sono quelle relative al limite di utilizzo di ogni prodotto. Il limite di utilizzo deve essere distribuito per assicurarsi che il prodotto possa essere utilizzato nei sistemi di destinazione. I prodotti con chiave richiedono un'attenzione particolare in confronto ai prodotti standard perché richiedono una chiave di licenza univoca per ogni sistema di destinazione. E' possibile inoltre consultare l'argomento "Distribuzione di informazioni sulla licenza software utilizzando iSeries Navigator o materiale cartaceo".

Completare le seguenti istruzioni per preparare le informazioni sulla licenza software per la distribuzione: 1. Preparare le informazioni sulla licenza dei prodotti standard:

Per distribuire informazioni sulla licenza dei prodotti standard, è necessario impostare il limite di utilizzo dei sistemi di destinazione. Dopo aver completato questa attività, il limite di utilizzo verrà automaticamente incluso nel supporto di distribuzione.

- 2. Preparare le chiavi di licenza dei prodotti con licenza:
	- a. Eseguire il comando ADDLICKEY (Aggiunta chiave di licenza) per aggiungere tutte le chiavi di licenza di tutti i sistemi di destinazione nel contenitore chiavi di licenza. Per ulteriori informazioni riguardanti il contenitore chiavi di licenza, consultare l'argomento relativo all'aggiunta di informazioni sulle chiavi di licenza.
	- b. Creare il file chiavi di licenza utilizzando il comando DSPLICKEY (Visualizzazione informazioni chiavi di licenza): DSPLICKEY PRDID(\*ALL) LICTRM(\*ALL) FEATURE(\*ALL) SERIAL(\*ALL) OUTPUT(\*LICKEYFILE) LICKEYFILE(QSYS/QALZALPKEY) LICKEYMBR(QALZALPKEY)

Il file chiavi di licenza deve essere denominato QALZALPKEY nella libreria QSYS. Qualsiasi altro nome darà come risultato un errore nell'installazione delle chiavi di licenza durante l'aggiornamento software.

### **Operazioni successive:**

Proseguire con l'argomento "Distribuzione di informazioni sulla licenza software utilizzando iSeries Navigator o materiale cartaceo".

### **Distribuzione di informazioni sulla licenza software utilizzando iSeries Navigator o materiale cartaceo**

Completare le seguenti attività per distribuire le informazioni di licenza del software utilizzando iSeries Navigator o sistema cartaceo:

- v Distribuire le chiavi di licenza utilizzando iSeries Navigator E' possibile creare un pacchetto e inviare chiavi di licenza utilizzando la funzione di distribuzione di Management Central disponibile in iSeries Navigator.
- v Distribuire informazioni sulla licenza utilizzando materiale cartaceo:
	- 1. Prepararsi a distribuire le informazioni sulla licenza:
		- a. Individuare il Certificato di proprietà di ogni prodotto che si desidera distribuire.
		- b. Effettuare le copie di ogni Certificato di proprietà.
		- c. Inviare una copia di ogni Certificato di proprietà insieme al supporto di distribuzione ad ogni sistema di destinazione.
	- 2. Dopo aver installato il supporto di distribuzione nel sistema di destinazione, aggiornare le informazioni sulla licenza nel sistema di destinazione:
		- a. Visualizzare un elenco dei prodotti e dei dispositivi installati che utilizzano la gestione licenza utilizzando il comando WRKLICINF (Gestione informazioni sulla licenza).
		- b. Premere F11 (Visualizzazione di informazioni sull'utilizzo) per visualizzare il limite di utilizzo. Il limite di utilizzo di un prodotto normalmente è 0 se non è stato aggiornato.
- <span id="page-26-0"></span>c. Selezionare l'opzione 5 (Visualizzazione dettaglio) per controllare il tipo di conformità del prodotto. Se il tipo di conformità è \*KEYED, continuare con la fase successiva. Se il tipo di conformità corrisponde a \*WARNING o \*OPRACTION, impostare il limite di utilizzo dei prodotti standard, quindi continuare con la fase successiva.
- d. Immettere 1 (Aggiunta chiave di licenza) nella colonna Opzione accanto al prodotto che si desidera aggiungere e premere Invio.
- e. Aggiornare le richieste in modo che corrispondano alle informazioni ricevute dal proprio fornitore software e premere Invio.

Normalmente, sarà necessario aggiornare i campi del limite di utilizzo e della chiave di licenza. In alcuni casi, è possibile che sia necessario aggiornare il gruppo processori, la data di scadenza e i campi dati fornitore. Il nuovo limite di utilizzo verrà visualizzato nel pannello Gestione informazioni sulla licenza.

f. Ripetere le fasi sopra descritte per ogni prodotto visualizzato dal comando WRKLICINF.

### **Operazioni successive:**

Proseguire con l'argomento "Facoltativo: Scrittura di un programma di installazione definito dall'utente per i sistemi di destinazione" oppure andare alla fase 6 a [pagina](#page-24-0) 19 indicata nell'elenco di controllo.

### **Facoltativo: Scrittura di un programma di installazione definito dall'utente per i sistemi di destinazione**

Il programma di installazione definito dall'utente esegue le attività e invia le istruzioni appropriate agli operatori nei sistemi di destinazione. Tale programma consente di eseguire automaticamente molte attività di installazione e di installare le applicazioni scritte dall'utente nei sistemi di destinazione.

Per scrivere un programma di installazione definito dall'utente, completare le seguenti attività:

- 1. Includere le istruzioni nel programma per ripristinare gli oggetti nei sistemi di destinazione. Per un elenco di istruzioni da poter includere nel programma di installazione definito dall'utente, fare riferimento all'argomento "Attività di installazione per i sistemi di [destinazione"](#page-33-0) a pagina 28. E' possibile includere tutte le istruzioni nel programma oppure solo quelle che possono essere applicate alla distribuzione.
- 2. Creare e salvare il programma nella libreria QGPL e denominarlo QLPUSER. Se il programma QLPUSER già esiste nella libreria QGPL, il sistema cancella il programma durante l'installazione automatica prima di ripristinare la libreria QGPL. Ciò fa sì che il supporto magnetico di distribuzione controlli l'ulteriore elaborazione.
- 3. Dopo aver completato la scrittura del programma, eseguire le seguenti attività:
	- a. collaudare il programma di installazione definito dall'utente per avere la certezza che funzioni come previsto.
	- b. conservare una copia del programma in una delle librerie utente nel sistema centrale.
	- c. se si dispone di numerosi sistemi di destinazione che necessitano di un'elaborazione univoca, creare un programma separato per ogni sistema di destinazione.

### **Esempio: programma di installazione definito dall'utente**

Il seguente programma CL (control language) è un esempio di un programma di installazione definito dall'utente. Il programma invia un'istruzione all'operatore nel sistema di destinazione. Esso ripristina, inoltre, una libreria che contiene un'applicazione e copia il comando per avviare l'applicazione nella libreria QGPL:

**Nota:** il parametro &DEVICE nell'esempio corrisponde al nome della propria unità di supporto. Il parametro &SUCCESS viene utilizzato come un'indicazione se tutti i programmi su licenza sono stati installati con esito positivo.

```
PGM PARM(&DEVICE &SUCCESS)
DCL VAR(&DEVICE) TYPE(*CHAR) LEN(10)
DCL VAR(&SUCCESS) TYPE(*CHAR) LEN(1)
IF COND(&SUCCESS *EQ '1') THEN(DO)
     SNDUSRMSG MSG('Load the tape in ' *CAT &DEVICE *CAT +
                           'and press the Enter key.')
     RSTLIB SAVLIB(APP1) DEV(&DEVICE)
     CRTDUPOBJ OBJ(STRAPP1) FROMLIB(APP1) +
                           OBJTYPE(*CMD) TOLIB(QGPL)
 ENDDO
 ELSE
     SNDUSRMSG MSG('One or more licensed programs failed to +
                          install.')
ENDPGM
```
**Nota:** si consiglia di leggere l'argomento ["Informazioni](#page-35-0) sull'esonero di responsabilità del codice" a pagina [30](#page-35-0) per importanti informazioni legali.

### **Operazioni successive:**

Continuare con le attività riportate nell'elenco di controllo (fase 6 a [pagina](#page-24-0) 19).

### **Facoltativo: Preparazione del sistema centrale per le immagini virtuali**

Per preparare il sistema centrale alle immagini virtuali, completare le seguenti attività:

### 1. **Verificare che il server disponga di spazio su disco a sufficienza**

Verificare che il server disponga di spazio su disco a sufficienza per contenere le immagini virtuali che si stanno per creare. Fare riferimento ai requisiti del catalogo immagini riportati nell'argomento relativo alla preparazione per supporti ottici di memorizzazione virtuali per informazioni sui requisiti di spazio su disco necessari per le immagini virtuali.

2. **Creare un'unità ottica virtuale**

CRTDEVOPT DEVD(*nome-unità-virtuale*) RSRCNAME(\*VRT) ONLINE(\*YES) TEXT(*descrizione-testuale*)

### 3. **Attivare l'unità ottica virtuale**

VRYCFG CFGOBJ(*nome-unità-virtuale*) CFGTYPE(\*DEV) STATUS(\*ON)

### 4. **Creare una catalogo di immagini**

Creare un catalogo di immagini per i programmi su licenza che si desidera distribuire. Il comando per la creazione del catalogo di immagini (CRTIMGCLG) associa un catalogo di immagini a un indirizzario di destinazione in cui vengono caricati i file di immagine ottici.

CRTIMGCLG IMGCLG(*nome-catalogo*) DIR(*percorso-catalogo*) CRTDIR(\*YES) TEXT(*nome-catalogoimmagine*)

### 5. **Aggiungere una voce del catalogo immagini**

Aggiungere una nuova voce del catalogo immagini di dimensione compresa tra 48 MB e 16 GB. La dimensione minima del primo volume deve essere di 1489 MB. Se di intende salvare il sistema operativo completo, aggiungere una nuova voce del catalogo di immagini di dimensione pari a 4 GB. Se si intende duplicare i cataloghi di immagini, assicurarsi di selezionare una dimensione per l'immagine virtuale che corrisponda alla dimensione del supporto DVD su cui si desidera trasferire i dati.

Se si desidera ad esempio salvare in un DVD di 4.7 GB, utilizzare il seguente comando per creare la corretta dimensione dell'immagine:

ADDIMGCLGE IMGCLG(*nome-catalogo*) FROMFILE(\*NEW) TOFILE(*nome-file*) SIZE(\*DVD4700) TEXT(*descrizione-testuale*)

Se si desidera salvare su un supporto CD-ROM di 650 MB o superiore, utilizzare il seguente comando per creare la corretta dimensione dell'immagine:

ADDIMGCLGE IMGCLG(*nome-catalogo*) FROMFILE(\*NEW) TOFILE(*nome-file*) SIZE(\*CD650) TEXT(*descrizione-testuale*)

<span id="page-28-0"></span>Ripetere questo passaggio per l'intera serie di immagini desiderate. E' necessario aggiungere le immagini nello stesso ordine in cui ne verrà effettuata l'installazione.

### 6. **Caricare il catalogo di immagini**

Con questo passaggio viene associata l'unità ottica virtuale al catalogo di immagini. E' possibile attivare fino ad un massimo di 35 unità ottiche virtuali.

LODIMGCLG IMGCLG(*nome-catalogo*) DEV(*nome-unità-virtuale*) OPTION(\*LOAD)

### 7. **Inizializzare il nuovo volume**

INZOPT NEWVOL(MYSAVEVOL1) DEV(*nome-unità-virtuale*) TEXT(*'volume text'*)

Ripetere questo passaggio per l'intera serie di immagini che si desidera inizializzare. Utilizzare il comando Gestione voci catalogo immagini (WRKIMGCLGE) per selezionare l'immagine da inizializzare o utilizzare il comando Caricamento o scaricamento voce catalogo di immagini (LODIMGCLGE) per passare al successivo volume da inizializzare.

LODIMGCLGE IMGCLG(MYCATALOG) IMGCLGIDX(index\_number) OPTION(\*MOUNT)

Dopo aver completato l'inizializzazione dei nuovi volumi, lasciare il primo elemento in stato di collegamento attivo.

LODIMGCLGE IMGCLG(MYCATALOG) IMGCLGIDX(1) OPTION(\*MOUNT)

### **Operazioni successive:**

Terminare la preparazione per la distribuzione del software tramite la distribuzione del sistema centrale completando le attività conclusive riportate nell'elenco di controllo ("Una volta [terminato"](#page-24-0) a pagina 19).

### **Elenco di controllo: Creazione del supporto di distribuzione del sito centrale**

Se come supporto di distribuzione è stato selezionato il nastro, il catalogo di immagini, o il DVD, completare il seguente elenco di controllo per creare il supporto di distribuzione. Per prima cosa, completare l'elenco di controllo ″Prima di cominciare″. Quindi, eseguire le fasi riportate nell'argomento ″Creare il supporto di distribuzione.″ Infine, completare l'elenco di controllo ″Una volta terminato″.

Se si seleziona il CD-ROM come supporto di distribuzione, consultare Using CD-ROM in [Distributing](http://www-1.ibm.com/servers/eserver/iseries/optical/cdrom/cddist.htm) iSeries [Software](http://www-1.ibm.com/servers/eserver/iseries/optical/cdrom/cddist.htm) per creare il CD-ROM.

**Prima di cominciare**

Se si pianifica di distribuire i file della lingua [secondaria,](#page-22-0) verificare quanto segue:

v Il codice della versione della lingua nazionale per la lingua secondaria.

v I ["Programmi](#page-41-0) su licenza che non supportano lingue secondarie" a pagina 36.

Se come supporto di distribuzione è stato selezionato il nastro o il DVD, stampare una copia del supporto di distribuzione "Modulo di [accompagnamento](#page-42-0) del supporto di Distribuzione del sito centrale" a pagina 37. Sarà necessaria durante la creazione del supporto di distribuzione.

Assicurarsi di disporre di un sistema centrale dedicato.

Assicurarsi di disporre delle autorizzazioni speciali \*SAVSYS e \*JOBCTL. Se non si dispone di tali autorizzazioni, non sarà possibile creare il supporto di distribuzione.

Assicurarsi che gli oggetti \*JRNRCV non siano nella libreria QSYS.

Modificare il valore di sistema QALWOBJRST (Abilitazione ripristino oggetto) su \*ALL nel sistema centrale. Il valore di sistema QALWOBJRST (Abilitazione ripristino oggetto) specifica se è possibile o mento ripristinare gli oggetti con attributi sensibili alla sicurezza.

### **Creazione del supporto di distribuzione**

1. Ridenominare o cancellare le registrazioni cronologiche nel sistema centrale:

a. Immettere CHGMSGQ MSGQ(QHST) DLVRY(\*DFT) per disattivare tutte le registrazioni messaggi.

- b. Immettere DSPLOG QHST (Visualizzazione registrazione cronologica) per assicurarsi che tutti i messaggi vengano registrati nella registrazione cronologica. Premere Invio una volta visualizzata la registrazione cronologica.
- c. Immettere WRKOBJ QSYS/QHST\* \*FILE (Gestione oggetti e visualizzazione di tutte le registrazioni cronologiche) per gestire tutte le registrazioni cronologiche. Premere Invio.
- d. Utilizzare l'opzione di ridenominazione o cancellazione su ogni registrazione cronologica. Le registrazioni cronologiche devono essere cancellate da QSYS o ridenominate per assicurarsi che le registrazioni cronologiche non verranno distribuite sul sistema di destinazione.
- 2. Selezionare l'opzione 40 (Creazione supporto di distribuzione) dal menu GO LICPGM e completare ogni attività.
	- **Nota:** se come supporto di distribuzione, è stato selezionato il catalogo di immagini, durante l'elaborazione è possibile che venga visualizzato il messaggio di interrogazione OPT149F. Il messaggio implica che i volumi inizializzati sono pieni. Per proseguire l'elaborazione, selezionare l'opzione A e premere Invio. Selezionando l'opzione A verrà creato, caricato ed inizializzato un nuovo volume e verrà proseguita l'elaborazione.
- 3. Dopo aver completato l'opzione 40, completare le seguenti attività per salvare i file di lingua secondaria nel supporto di distribuzione. Nel nome della libreria QSYS29*xx* e nel parametro lingua del comando SAVLICPGM, *xx* rappresenta il codice della versione della lingua nazionale per la lingua secondaria.
	- a. Salvare la libreria QSYS29*xx*. Questa libreria contiene i file di lingua secondaria.
	- b. Salvare ogni programma su licenza specificando il parametro lingua e il parametro tipo di oggetto di ogni programma su licenza. Il parametro OBJTYPE deve essere \*LNG. Ad esempio: SAVLICPGM LICPGM(5722WDS) DEV(TAP01) LNG(29*xx*) OBJTYPE(\*LNG) ENDOPT(\*LEAVE)
- 4. Salvare ulteriori librerie utente nel supporto di distribuzione utilizzando il comando SAVLIB (Salvataggio libreria).
- 5. Salvare gli indirizzari e altri oggetti nel supporto di distribuzione utilizzando il comando SAV (Salvataggio).
- 6. Salvare il file chiavi di licenza alla fine dell'ultimo supporto di distribuzione.
- 7. Per impostare la protezione in scrittura per le immagini virtuali, consultare l'argomento relativo alla modifica dell'impostazione di protezione in scrittura dei supporti ottici virtuali.
- 8. Per informazioni su come aggiungere un supporto DVD a un catalogo di immagini, consultare l'argomento Preparazione per l'aggiornamento o la sostituzione del software utilizzando un catalogo di immagini.
- 9. Per convertire immagini virtuali in formato DVD o CD-ROM, consultare l'argomento relativo alla creazione di supporti effettivi da una immagine virtuale.

Il file QFILEUPR (Profilo utente) e il file QFILEIOC (Configurazione unità) non vengono visualizzati nell'elenco di nomi di file forniti dall'IBM. Tuttavia, questi file vengono visualizzati sul supporto magnetico di distribuzione che si crea utilizzando l'opzione 40 (Creazione supporto di distribuzione).

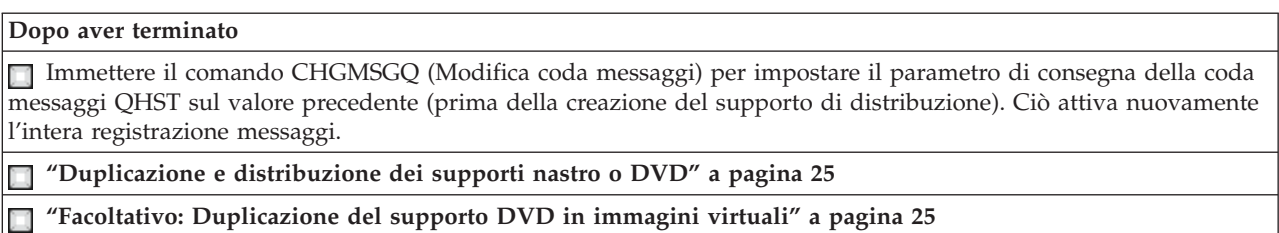

**"Facoltativo: [Distribuzione](#page-31-0) di immagini virtuali" a pagina 26**

### <span id="page-30-0"></span>**Operazioni successive:**

Una volta completate le attività riportate in questo elenco di controllo, andare all'argomento ["Elenco](#page-31-0) di controllo: Installazione del supporto di distribuzione del sito centrale sul sistema di [destinazione"](#page-31-0) a [pagina](#page-31-0) 26

### **Duplicazione e distribuzione dei supporti nastro o DVD**

Dopo aver creato il supporto di distribuzione nastro o DVD, è necessario verificarne il contenuto, effettuarne la duplicazione e successivamente distribuirlo ai sistemi di destinazione. Seguire le istruzioni di seguito riportate relative alla duplicazione e alla distribuzione di supporti nastro o DVD.

- 1. Verificare il contenuto, quindi registrare un elenco di programmi su licenza sul modulo di accompagnamento del supporto di distribuzione.
	- v Se si utilizza un supporto nastro, immettere DSPTAP DEV(TAP01) OUTPUT(\*PRINT)
	- v Se si utilizza un supporto ottico, immettere DSPOPT VOL(volume\_id) DEV(OPTxx) DATA(\*DIRATR) OUPUT(\*PRINT) PATH(\*ALL)

Per un elenco completo di file salvati nel supporto di distribuzione, fare riferimento all'argomento "Contenuto del supporto di [Distribuzione](#page-38-0) del sito centrale" a pagina 33.

- 2. Effettuare la duplicazione del supporto. Effettuare una copia di ogni sistema di destinazione.
	- v Utilizzare il comando DUPTAP (Duplicazione nastro) per duplicare il nastro.
	- v Utilizzare il comando DUPOPT (Duplicazione unità ottica) per duplicare un DVD.
- 3. Eseguire le copie del modulo di accompagnamento del supporto di distribuzione a seconda delle necessità.
- 4. Includere un modulo di accompagnamento con ogni copia del supporto di distribuzione. I sistemi di destinazione utilizzano il modulo di accompagnamento per individuare un programma su licenza specifico nel supporto di distribuzione.

### **Operazioni successive:**

Andare all'argomento "Elenco di controllo: Installazione del supporto di [distribuzione](#page-31-0) del sito centrale sul sistema di [destinazione"](#page-31-0) a pagina 26

### **Facoltativo: Duplicazione del supporto DVD in immagini virtuali**

Per duplicare il supporto DVD sul sistema centrale, effettuare quanto segue:

1. **Creare un catalogo di immagini**

Il comando per la creazione del catalogo di immagini (CRTIMGCLG) associa un catalogo di immagini a un indirizzario di destinazione in cui vengono caricati i file di immagine ottici. Immettere il seguente comando:

CRTIMGCLG IMGCLG(*nome-catalogo*) DIR(*percorso-catalogo*) CRTDIR(\*YES) TEXT(*descrizione-testo*)

### 2. **Aggiungere un voce del catalogo immagini**

Aggiungere una voce del catalogo immagini per ciascun supporto fisico di cui si dispone. Ripetere questa fase per ogni volume del supporto. Aggiungere le immagini nello stesso ordine in cui ne verrà effettuata l'installazione. Iniziare dal primo supporto presente nell'elenco e continuare fino a quando non vengono caricati tutti i supporti.

Per aggiungere una voce di catalogo delle immagini in un catalogo delle immagini da un'unità di supporto ottico fisico denominato OPTxx, immettere quanto segue:

ADDIMGCLGE IMGCLG(*nome-catalogo*) FROMDEV(OPTxx) TOFILE(*nome-file*) TEXT(*descrizione-testo*)

**Nota:** per creare un nome per il parametro TOFILE, specificare \*GEN. Per creare una descrizione del testo dal supporto magnetico, specificare \*GEN.

Ora si hanno a disposizione immagini virtuali nel percorso del catalogo che è stato specificato sul comando CRTIMGCLG.

### <span id="page-31-0"></span>**Operazioni successive:**

Andare all'argomento "Facoltativo: Distribuzione di immagini virtuali"

### **Facoltativo: Distribuzione di immagini virtuali**

Se sono state create delle immagini virtuali o se è stato duplicato il supporto DVD in immagini virtuali, verificare l'ordine delle immagini e distribuirle ai sistemi di destinazione. Per distribuire tali immagini, completare le seguenti attività:

### 1. **Verificare che le immagini siano nell'ordine corretto**

WRKIMGCLGE IMGCLG(*nome-catalogo*)

Se si desidera effettuare l'ordinamento delle immagini, premere PF7 per visualizzare il pannello di immissione del comando VFYIMGCLG. Immettere \*UPGRADE per il tipo e \*YES per il campo relativo all'ordinamento. Il server inserisce le immagini nell'ordine corretto. Per impostazione predefinita, viene caricato il volume con l'indice inferiore; in successione verranno caricati tutti gli altri volumi.

- 2. Distribuire le immagini virtuali utilizzando uno dei seguenti metodi:
	- v **Distribuire le immagini virtuali tramite FTP**
		- a. Proteggere i dati che si desidera distribuire utilizzando Certificati digitali per la firma di oggetti. Dopo aver effettuato la protezione dei dati che si desidera inviare via FTP ai sistemi di destinazione, ritornare a questa pagina ed inviare i cataloghi di immagini e le immagini virtuali via FTP.
		- b. Avviare una sessione FTP con un sistema remoto su cui si trovino i file di immagine: FTP RMTSYS(*sistema-remoto*)
		- c. Impostare il formato di denominazione del file: NAMEFMT 1
		- d. Impostare l'indirizzario remoto. CD '*/nome-indirizzario*'
		- e. Impostare l'indirizzario locale. LCD '*/nome-indirizzario*'
		- f. Immettere il comando BINARY per impostare il tipo di trasferimento: BINARY
		- g. Immettere il comando MGET per ricevere i file di immagine dal sistema remoto:  $MGFT$   $*$
		- h. Chiudere la sessione FTP: QUIT
	- v **Distribuire il catalogo di immagini e le immagini virtuali utilizzando il supporto fisico** Per salvare il catalogo di immagini su nastro, immettere il seguente comando:

SAVOBJ OBJ(*nome-catalogo-immagini*) LIB(QUSRSYS) OBJTYPE(\*IMGCLG) DEV(*nome-unità*)

Per salvare i file delle immagini, immettere il seguente comando. (Nel seguente esempio, il nome dell'indirizzario è il nome associato al catalogo di immagini.)

SAV DEV('/QSYS.LIB/*nome-unità*.DEVD') OBJ(('/*nome-indirizzario*'))

### **Operazioni successive:**

Andare all'argomento "Elenco di controllo: Installazione del supporto di distribuzione del sito centrale sul sistema di destinazione"

### **Elenco di controllo: Installazione del supporto di distribuzione del sito centrale sul sistema di destinazione**

Per installare il supporto di distribuzione sul sistema di destinazione, completare le seguenti fasi. Dopo aver installato il supporto di distribuzione e aver ripristinato gli oggetti nel sistema di destinazione, completare le fasi relative alla distribuzione nell'elenco di controllo ″Una volta terminato″.

- <span id="page-32-0"></span>1. Se si intende installare le immagini virtuali sul sistema di destinazione, è necessario effettuare la "Facoltativo: Preparazione del sistema di destinazione per le immagini virtuali".
- 2. Installare il supporto di distribuzione sui sistemi di destinazione utilizzando le procedure evidenziate nelle seguenti informazioni appropriate dell'argomento Installazione, aggiornamento o cancellazione di i5/OS e relativo software:
	- v Aggiornamento o sostituzione del software utilizzando l'installazione automatica
	- v Aggiornamento o sostituzione del software utilizzando l'installazione manuale
- 3. Completare tutte quelle attività descritte in "Attività di installazione per i sistemi di [destinazione"](#page-33-0) a [pagina](#page-33-0) 28 che non sono state eseguite come parte del programma di installazione definito dall'utente.

**Nota:** non è necessario che gli accordi software vengano nuovamente accettati sul sistema di destinazione.

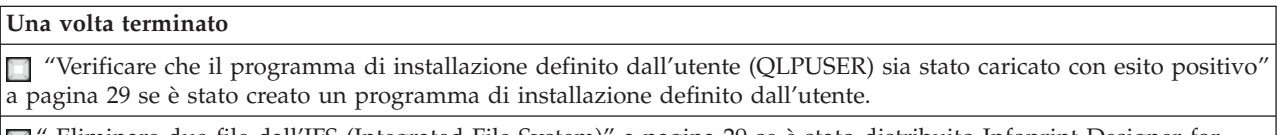

" Eliminare due file dall'IFS [\(Integrated](#page-34-0) File System)" a pagina 29 se è stato distribuito Infoprint Designer for iSeries.

" [Modificare](#page-34-0) i dati del supporto elettronico cliente" a pagina 29 se lo si desidera. Ħ

Una volta terminate le procedure descritte nell'elenco di controllo, viene completata la distribuzione del sito centrale.

### **Facoltativo: Preparazione del sistema di destinazione per le immagini virtuali**

Per preparare il sistema di destinazione per le immagini virtuali, completare le seguenti attività:

1. **Creare un'unità ottica virtuale**

CRTDEVOPT DEVD(*nome-unità-virtuale*) RSRCNAME(\*VRT) ONLINE(\*YES) TEXT(*descrizione-testuale*)

2. **Attivare l'unità ottica virtuale**

VRYCFG CFGOBJ(*nome-unità-virtuale*) CFGTYPE(\*DEV) STATUS(\*ON)

- 3. In base a come sono state distribuite le immagini virtuali, effettuare una delle seguenti attività:
	- v *Se le immagini virtuali sono state distribuite dal sistema centrale utilizzando l'FTP,* completare le seguenti attività. Nelle seguenti attività si presume che le immagini siano ubicate nell'indirizzario specificato nel comando Creazione catalogo immagini nella fase 3a.
		- a. **Creare il catalogo di immagini**

CRTIMGCLG IMGCLG(*nome-catalogo-immagini*) DIR(*nome-indirizzario*) TEXT(*descrizionetestuale*)

b. **Aggiungere le voci del catalogo di immagini per ciascuna immagine** ADDIMGCLGE IMGCLG(*nome-catalogo-immagini*) FROMFILE(*nome-file-immagine*) TOFILE(\*FROMFILE) IMGCLGIDX(\*AVAIL)

**Nota:** per impedire al sistema di creare un nuovo nome per la voce di catalogo, specificare il nome esatto del file (senza il percorso) nel parametro FROMFILE.

• Se l'utente ha salvato il catalogo di immagini e dei file delle immagini in un supporto fisico, per poter ripristinare il catalogo di immagini dal nastro, immettere quanto segue:

RSTOBJ OBJ(*nome-catalogo-immagini*) SAVLIB(QUSRSYS) OBJTYPE(\*IMGCLG) DEV(*nome unità*)

Per ripristinare l'indirizzario dal nastro, immettere quanto di seguito descritto sul sistema di destinazione:

RST DEV('/QSYS.LIB/*nome-unità*.DEVD') OBJ(('/*nome-indirizzario*'))

### <span id="page-33-0"></span>4. **Caricare il catalogo di immagini**

Con questo passaggio viene associata l'unità ottica virtuale al catalogo di immagini. E' possibile associare un solo catalogo di immagini alla volta ad un'unità ottica virtuale specifica. LODIMGCLG IMGCLG(*nome-catalogo*) DEV(*nome-unità-virtuale*) OPTION(\*LOAD)

5. **Verificare che le immagini siano nell'ordine corretto.**

Immettere uno dei seguenti comandi:

- v VFYIMGCLG IMGCLG(*nome-catalogo*) TYPE(\*UPGRADE) SORT(\*YES)
- v WRKIMGCLGE IMGCLG(*nome-catalogo*)

Quindi premere PF7 il pannello di immissione del comando VFYIMGCLG. Immettere \*UPGRADE per il tipo e \*YES per il campo relativo all'ordinamento.

Il server inserisce le immagini nell'ordine corretto. Per impostazione predefinita, viene caricato il volume con l'indice inferiore; in successione verranno caricati tutti gli altri volumi. Per visualizzare l'ordine delle immagini, utilizzare il comando per la gestione delle voci del catalogo di immagini (WRKIMGCLGE):

WRKIMGCLGEIMGCLG(*nome-catalogo*)

### **Operazioni successive:**

Proseguire con le fasi riportate nell'argomento "Attività di installazione per i sistemi di destinazione" oppure completare le attività conclusive nell'argomento "Elenco di controllo: [Installazione](#page-31-0) del supporto di distribuzione del sito centrale sul sistema di [destinazione"](#page-31-0) a pagina 26.

### **Attività di installazione per i sistemi di destinazione**

Nel caso in cui non fosse stato scritto un programma di installazione definito dall'utente, è necessario completare le seguenti attività per ripristinare gli oggetti nel sistema di destinazione che sono stati salvati nel supporto di distribuzione. E' possibile includere tutte le attività, o solamente alcune, in un programma di installazione definito dall'utente. Il programma esegue automaticamente le attività dopo l'installazione del supporto di distribuzione nel sistema di destinazione.

Completare le seguenti attività dopo l'installazione del supporto di distribuzione nel sistema di destinazione nel caso in cui non fosse stato scritto un programma di installazione definito dall'utente; oppure includere queste attività nel programma di installazione definito dall'utente. Assicurarsi che vengano ripristinati solo gli oggetti salvati nel supporto di distribuzione e che tali oggetti vengano ripristinati nello stesso ordine in cui sono stati salvati.

- v Ripristinare i profili utente utilizzando il comando RSTUSRPRF (Ripristino profili utente).
- v Ripristinare i dati della configurazione sistema utilizzando il comando RSTCFG (Ripristino configurazione).

**Nota:** l'unico momento in cui è appropriato ripristinare i dati della configurazione sistema è quando il sistema centrale e quello di destinazione dispongono esattamente della stessa configurazione hardware.

- v Ripristinare le librerie utente utilizzando il comando RSTLIB (Ripristino libreria).
- v Ripristinare gli oggetto del file system utilizzando il comando RST (Ripristino).
- v Installare i nuovi programmi su licenza che IBM distribuisce indipendentemente dal release di i5/OS.
- Ripristinare i file di lingua secondaria:
	- 1. Ripristinare la libreria QSYS29*xx* nel sistema di destinazione utilizzando il comando RSTLIB (Ripristino libreria), dove *xx* rappresenta il codice della versione della lingua nazionale per la lingua secondaria.
	- 2. Ripristinare i programmi su licenza nel sistema di destinazione utilizzando il comando RSTLICPGM (Ripristino programma su licenza), specificando 29*xx* per il parametro LNG e \*LNG per il parametro RSTOBJ. Ad esempio: RSTLICPGM LICPGM(5722WDS) DEV(TAP01) RSTOBJ(\*LNG) LNG(29xx) ENDOPT(\*LEAVE)
- <span id="page-34-0"></span>v Installare le applicazioni utilizzando i comandi CL (Control language).
- v Installare i prodotti dell'utente compressi dal programma su licenza System Manager for iSeries utilizzando il comando RSTLICPGM (Ripristino programma su licenza).
- v Ripristinare le informazioni chiave di licenza:
	- 1. Ripristinare il file chiavi di licenza.
	- 2. Eseguire il comando ADDLICKEY (Aggiunta chiave di licenza) per aggiungere tutte le licenze \*LOCAL dal file chiavi di licenza.
	- 3. Cancellare il file chiavi di licenza.

### **Operazioni successive:**

- v Se il supporto di distribuzione è stato installato sul sistema di destinazione, completare le attività riportate nell'argomento ["Installazione](#page-32-0) del supporto di distribuzione sul sistema di destinazione" a [pagina](#page-32-0) 27.
- v Se si desidera scrivere un programma di installazione definito dall'utente, tornare all'argomento ["Facoltativo:](#page-26-0) Scrittura di un programma di installazione definito dall'utente per i sistemi di [destinazione"](#page-26-0) a pagina 21.

### **Attività facoltative da completare dopo l'installazione**

Dopo aver completato l'installazione del supporto di distribuzione nel sistema di destinazione, eseguire le seguenti attività che si applicano alla distribuzione nel sistema di destinazione:

### **Verificare che il programma di installazione definito dall'utente (QLPUSER) sia stato caricato con esito positivo**

- 1. Selezionare l'opzione 50 (Visualizzazione registrazione per messaggi) sul menu GO LICPGM.
- 2. Verificare se il messaggio ricevuto è il seguente: Completato processo di installazione dell'utente.

### **Eliminare due file nell'IFS (Integrated file system) se è stato distribuito Infoprint Designer per iSeries:**

- Sulla riga comandi, immettere RMVLNK '/QIBM/ProdData/AFPDesigner/session/IPDes'
- Sulla riga comandi, immettere RMVLNK '/QIBM/ProdData/AFPDesigner/session/IPIEd'

### **Modificare i dati del supporto elettronico cliente**

- 1. Modificare i numeri telefonici dell'assistenza e del marketing:
	- v Immettere CALL QESPHONE e premere Invio.
	- v Immettere CALL QTIPHONE e premere Invio.
- 2. Modificare le informazioni sul database di contatto per includere il numero di telefono vocale e di una persona nell'ubicazione del sistema di destinazione:
	- a. Immettere il comando WRKCNTINF (Gestione informazioni di contatto del supporto) da qualsiasi riga comandi.
	- b. Selezionare l'opzione 2 (Gestione informazioni di servizio locale) sul pannello Gestione informazioni di contatto del supporto.

### **Eliminare il catalogo di immagini e le immagini per liberare spazio**

Per eliminare il catalogo e tutte le immagini ottiche (file di immagini), immettere quanto segue: DLTIMGCLG IMGCLG(*mycatalog*) KEEP(\*NO)

### <span id="page-35-0"></span>**Informazioni sull'esonero di responsabilità del codice**

L'IBM fornisce una licenza non esclusiva per utilizzare tutti gli esempi del codice di programmazione da cui creare funzioni simili personalizzate, in base a richieste specifiche.

FATTE SALVE LE GARANZIE INDEROGABILI DI LEGGE, IBM, I SUOI SVILUPPATORI DI PROGRAMMI E FORNITORI NON FORNISCONO GARANZIE O DICHIARAZIONI DI ALCUN TIPO, ESPRESSE O IMPLICITE, INCLUSE A TITOLO ESEMPLIFICATIVO, GARANZIE O CONDIZIONI IMPLICITE DI COMMERCIABILITA', IDONEITA' AD UNO SCOPO PARTICOLARE E FUNZIONAMENTO ININTERROTTO RELATIVE AL PROGRAMMA O AL SUPPORTO TECNICO, SE ESISTENTE.

IN NESSUN CASO IBM, I SUOI SVILUPPATORI DI PROGRAMMI O FORNITORI SONO RESPONSABILI PER QUANTO SEGUE ANCHE SE INFORMATI DELLA POSSIBILITA' DEL VERIFICARSI DI TALI DANNI:

- 1. PERDITA DI, O DANNI A DATI;
- 2. DANNI INCIDENTALI O INDIRETTI O QUALSIASI DANNO ECONOMICO CONSEGUENTE; O
- 3. MANCATI PROFITTI, MANCATI GUADAGNI, BENEFICI O RISPARMI ANTICIPATI.

IN TALI CASI LE SUDDETTE LIMITAZIONI O ESCLUSIONI DI RESPONSABILITA' POTREBBERO NON ESSERE APPLICABILI.

### <span id="page-36-0"></span>**Capitolo 7. Risoluzione dei problemi relativi alla distribuzione del software**

Utilizzare le seguenti informazioni per comprendere le opzioni nel caso in cui si riscontrino dei problemi nella distribuzione del software.

### **Risoluzione dei problemi di installazione del programma (QLPUSER)**

Se il sistema di destinazione non riceve il messaggio Completato processo di installazione dell'utente dopo aver installato il supporto di distribuzione, è probabile che si sia verificato un problema durante l'installazione del programma QLPUSER.

- v **Messaggio CPI3D8B: processo di installazione dell'utente non riuscito** Se il sistema di destinazione ha ricevuto il messaggio Processo di installazione dell'utente non riuscito, ciò indica che il sistema ha eseguito il programma QLPUSER nella libreria QGPL e che si è verificato uno o più errori quale risultato.
- v **Non è stato visualizzato alcun messaggio** Nel caso in cui non venisse visualizzato alcun messaggio, ciò indica che si è verificata una delle seguenti istanze:
	- Il programma QLPUSER non era presente nella libreria QGPL nel supporto di distribuzione.
	- L'installazione dei prodotti forniti da IBM ha avuto esito negativo in tale modo che non è stato possibile richiamare il programma QLPUSER.
	- L'installazione di QGPL o QUSRSYS ha avuto esito negativo. Se una o l'altra libreria non è stata installata con esito positivo nel sistema di destinazione, non è stato chiamato il programma QLPUSER.

# <span id="page-38-0"></span>**Capitolo 8. Informazioni correlate**

Di seguito vengono riportati i manuali iSeries (in formato PDF), i siti Web, e gli argomenti dell'Information Center correlati all'argomento Distribuzione del software. E' possibile visualizzare o stampare ogni PDF.

### **Distribuzione del sito centrale**

- v "Contenuto del supporto di Distribuzione del sito centrale"
- v ["Programmi](#page-41-0) su licenza che non supportano lingue secondarie" a pagina 36
- v "Modulo di [accompagnamento](#page-42-0) del supporto di Distribuzione del sito centrale" a pagina 37

### **Redbook**

- IBM @server iSeries [Handbook](http://www.redbooks.ibm.com/pubs/pdfs/redbooks/ga195486.pdf)
- Managing OS/400 with [Operations](http://publib-b.boulder.ibm.com/Redbooks.nsf/RedbookAbstracts/sg246564.html?Open) Navigator V5R1 Volume 4: Packages and Products

### **Siti Web**

Using CD-ROM in [Distributing](http://www-1.ibm.com/servers/eserver/iseries/optical/cdrom/cddist.htm) iSeries Software

### **Ulteriori informazioni**

- v Installazione, aggiornamento o cancellazione di i5/OS e relativo software
- v Spazio su disco e oggetti compressi
- v Installazione del release i5/OS e del relativo software
- Memoria unità ottica virtuale

Per salvare un PDF sulla stazione di lavoro per la visualizzazione o la stampa:

- 1. Fare clic con il tastino destro del mouse sul PDF nel proprio browser (fare clic con il tastino destro del mouse sul collegamento sopra riportato).
- 2. Fare clic su **Salva destinazione con nome...** se si sta utilizzando Internet Explorer. Fare clic su **Salva link come...** se si sta utilizzando Netscape Communicator.
- 3. Andare all'indirizzario nel quale si desidera salvare il PDF.
- 4. Fare clic su **Salva**.

Nel caso in cui fosse necessario Adobe Acrobat Reader per visualizzare o stampare questi PDF, è possibile scaricarne una copia dal sito Web di [Adobe](http://www.adobe.com/products/acrobat/readstep.html) .

### **Contenuto del supporto di Distribuzione del sito centrale**

La tabella dei contenuti del supporto di distribuzione elenca i file salvati nel supporto di distribuzione. Utilizzare la tabella dei contenuti del supporto di distribuzione per verificare se sono stati trasferiti in modo corretto tutti i file nel supporto di distribuzione.

La seguente tabella costituisce il riferimento chiave per i nomi di file generici presenti nella tabella dei contenuti del supporto di distribuzione.

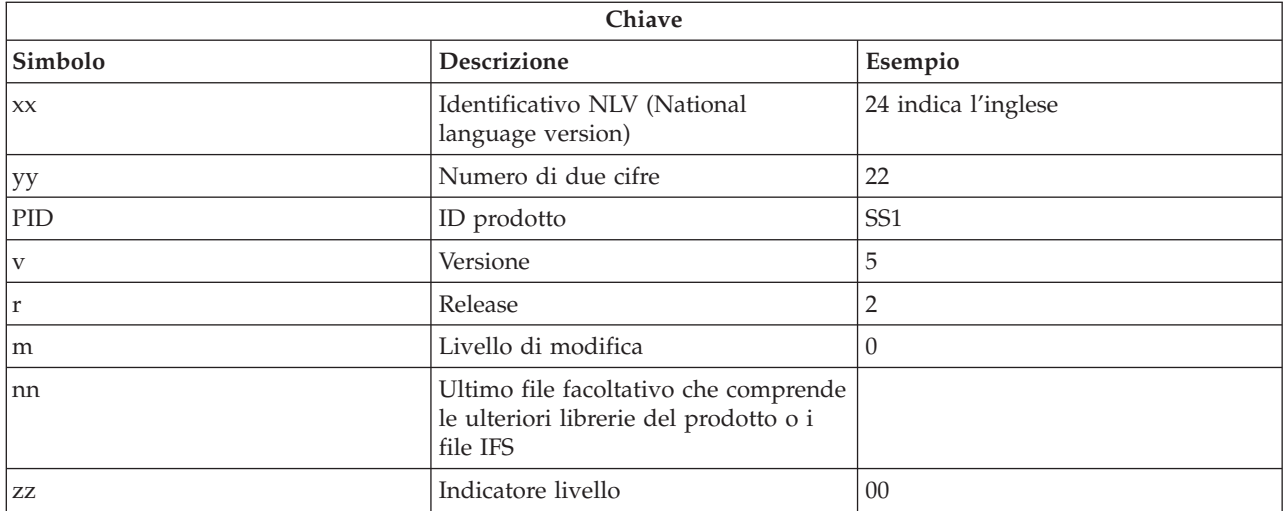

La seguente tabella elenca i file nell'ordine in cui sono stati salvati nel supporto di distribuzione.

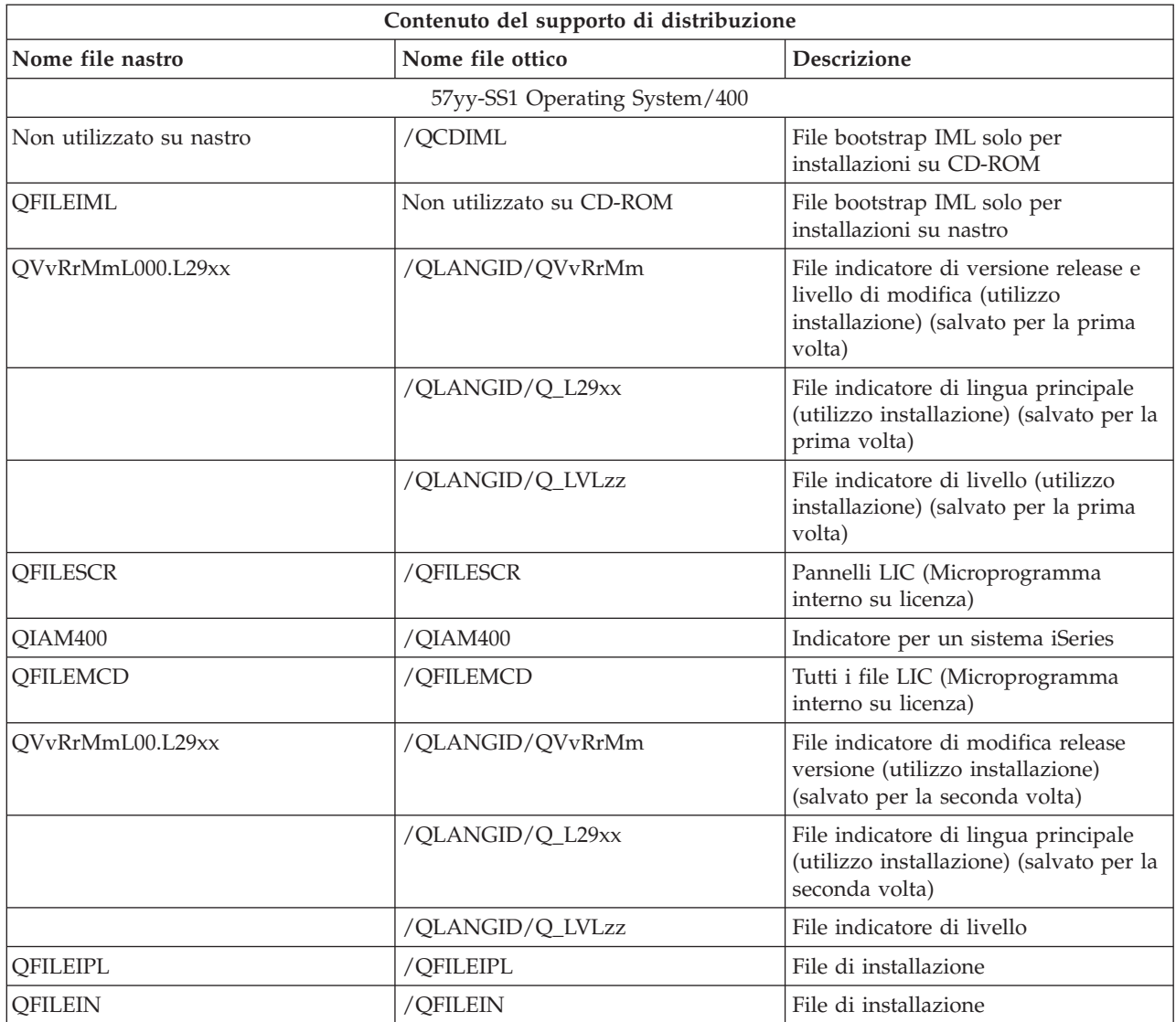

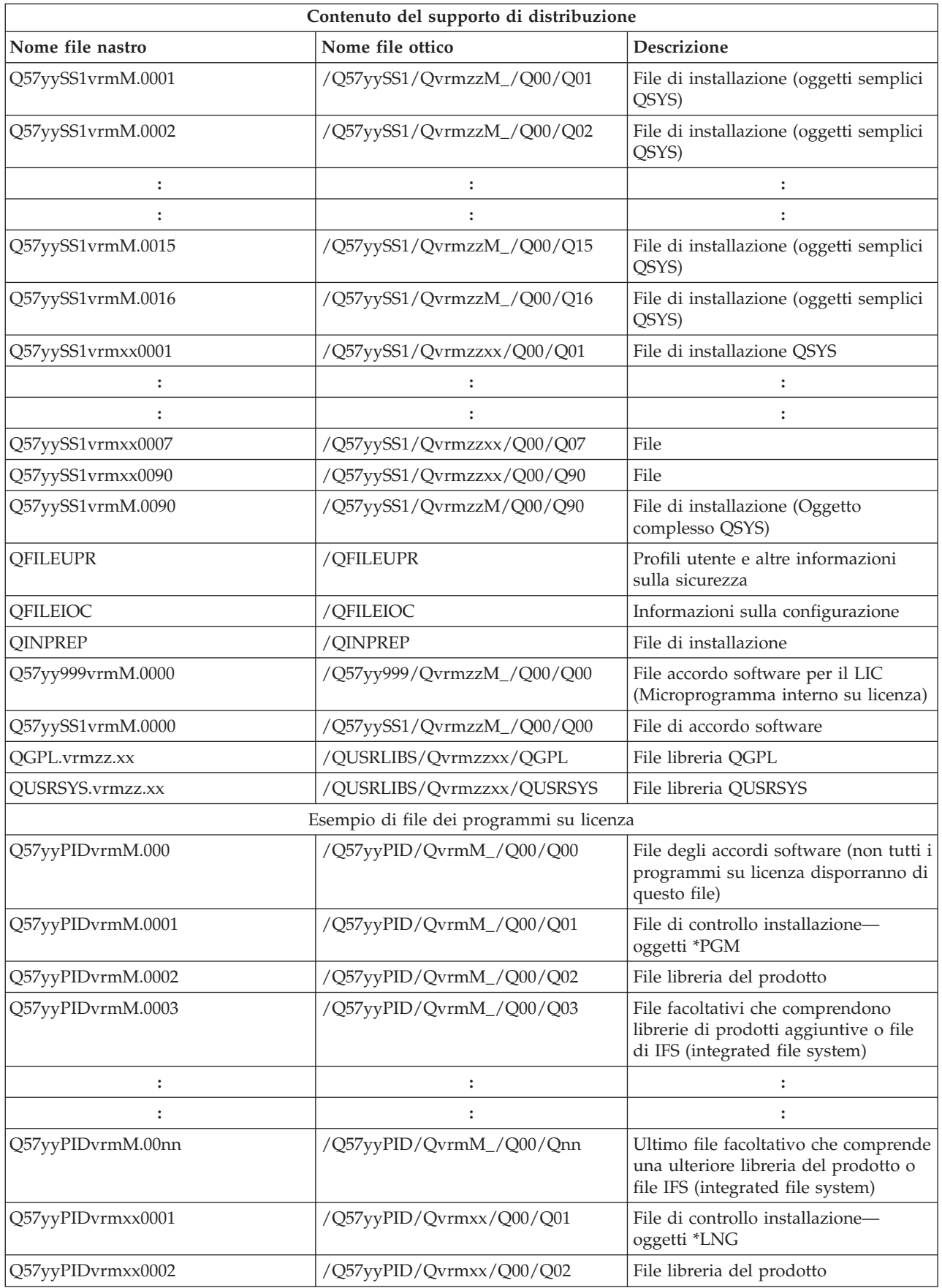

<span id="page-41-0"></span>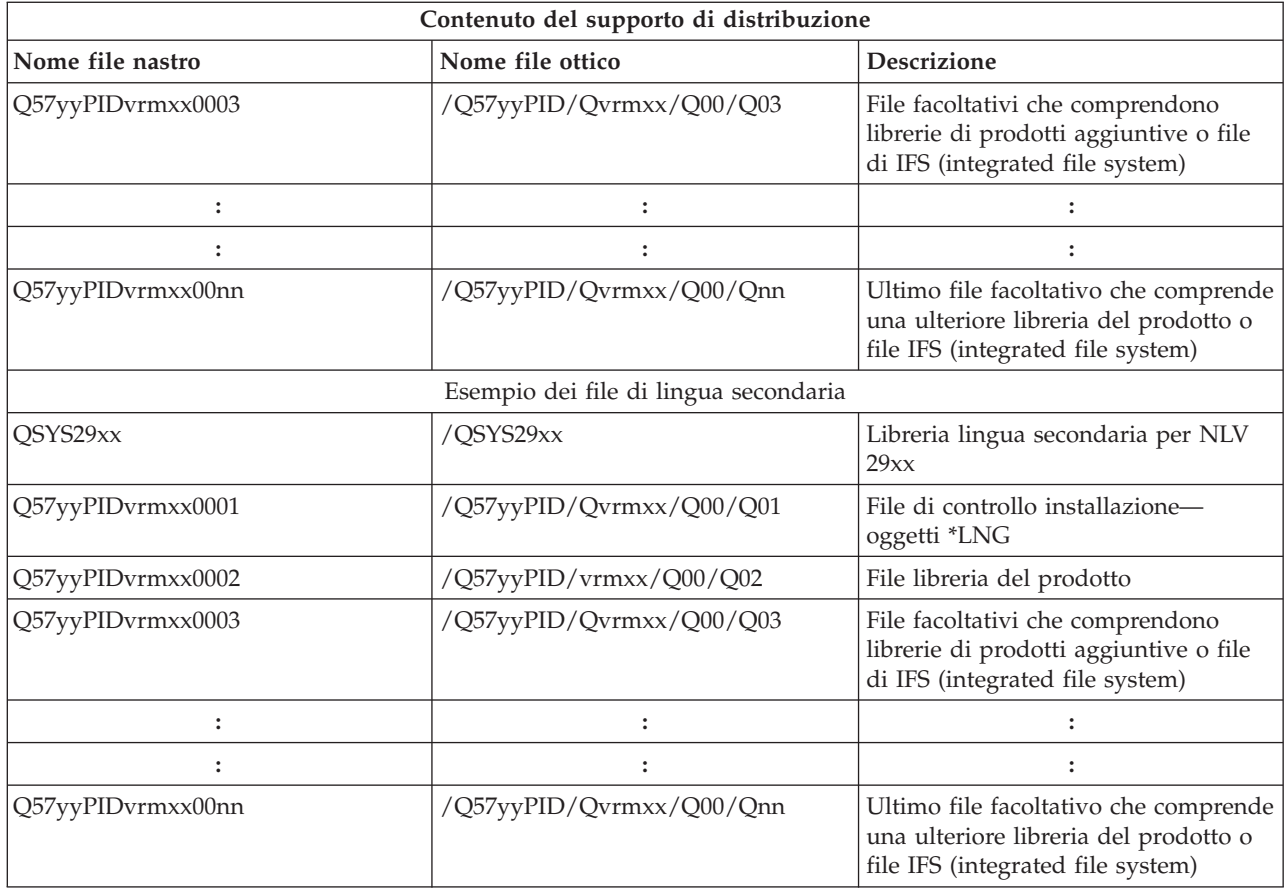

### **Programmi su licenza che non supportano lingue secondarie**

Quanto segue è un elenco dei programmi su licenza che non supportano lingue secondarie:

- v 5722-SS1 opzioni 6, 7, 8, 9, 13, 18, 21, 26, 27, 36, 37, 38, 39, 41, 42, and 43
- v 5722-JV1 opzioni 3, 4, 5 e 6
- v 5769-FNT opzioni dalla 1 alla 15
- v 5769-FN1 opzioni dalla 1 alla 5
- v 5722-RD1 opzioni 5, 11 e 12
- v 5722-WDS opzioni 35, 45, 55 e 60
- v 5722-BR1 opzioni 1 e 2
- 5722-XW1 opzione 1
- $\cdot$  5722-IP1 opzione 1
- v 5733-VE1 di base

### <span id="page-42-0"></span>**Modulo di accompagnamento del supporto di Distribuzione del sito centrale**

Identificativo sito centrale \_\_\_\_\_\_\_\_\_\_\_\_\_\_\_\_\_\_\_\_\_\_\_\_

Identificativo sito di destinazione \_\_\_\_\_\_\_\_\_\_\_\_\_\_\_\_\_

Versione \_\_\_\_\_\_\_\_ Release \_\_\_\_\_\_\_\_ Modifica \_\_\_\_\_\_\_\_\_\_\_

\_\_\_\_\_\_\_\_\_\_\_\_\_\_\_\_\_\_\_\_\_\_\_\_\_\_\_\_\_\_\_\_\_\_\_\_\_\_\_\_\_\_\_\_\_\_\_\_\_\_\_\_\_\_\_\_\_\_\_\_\_\_\_\_\_\_\_\_\_

\_\_\_\_\_\_\_\_\_\_\_\_\_\_\_\_\_\_\_\_\_\_\_\_\_\_\_\_\_\_\_\_\_\_\_\_\_\_\_\_\_\_\_\_\_\_\_\_\_\_\_\_\_\_\_\_\_\_\_\_\_\_\_\_\_\_\_\_\_

\_\_\_\_\_\_\_\_\_\_\_\_\_\_\_\_\_\_\_\_\_\_\_\_\_\_\_\_\_\_\_\_\_\_\_\_\_\_\_\_\_\_\_\_\_\_\_\_\_\_\_\_\_\_\_\_\_\_\_\_\_\_\_\_\_\_\_\_\_

\_\_\_\_\_\_\_\_\_\_\_\_\_\_\_\_\_\_\_\_\_\_\_\_\_\_\_\_\_\_\_\_\_\_\_\_\_\_\_\_\_\_\_\_\_\_\_\_\_\_\_\_\_\_\_\_\_\_\_\_\_\_\_\_\_\_\_\_\_

\_\_\_\_\_\_\_\_\_\_\_\_\_\_\_\_\_\_\_\_\_\_\_\_\_\_\_\_\_\_\_\_\_\_\_\_\_\_\_\_\_\_\_\_\_\_\_\_\_\_\_\_\_\_\_\_\_\_\_\_\_\_\_\_\_\_\_\_\_

\_\_\_\_\_\_\_\_\_\_\_\_\_\_\_\_\_\_\_\_\_\_\_\_\_\_\_\_\_\_\_\_\_\_\_\_\_\_\_\_\_\_\_\_\_\_\_\_\_\_\_\_\_\_\_\_\_\_\_\_\_\_\_\_\_\_\_\_\_

Contenuto del supporto magnetico:

LIC (Microprogramma interno su licenza) IBM

Programma su licenza IBM i5/OS

Istruzioni speciali:

E' possibile copiare questo modulo a seconda delle necessità.

# <span id="page-44-0"></span>**Appendice. Informazioni particolari**

Queste informazioni sono state progettate per prodotti e servizi offerti negli Stati Uniti.

IBM potrebbe non fornire ad altri paesi prodotti, servizi o funzioni discussi in questo documento. Contattare il rappresentante IBM locale per informazioni sui prodotti e servizi correntemente disponibili nella propria area. Qualsiasi riferimento ad un prodotto, programma o servizio IBM, non implica che sia possibile utilizzare soltanto tali prodotti, programmi o servizi IBM. In sostituzione a quanto fornito dall'IBM, è possibile utilizzare qualsiasi prodotto, programma o servizio funzionalmente equivalente che non violi alcun diritto di proprietà intellettuale dell'IBM. Tuttavia la valutazione e la verifica dell'uso di prodotti o servizi non IBM ricadono esclusivamente sotto la responsabilità dell'utente.

L'IBM può avere brevetti o domande di brevetto in corso relativi a quanto trattato nel presente documento. La fornitura di questa pubblicazione non implica la concessione di alcuna licenza su tali brevetti. Chi desiderasse ricevere informazioni relative a licenza può rivolgersi per iscritto a:

Director of Commercial Relations IBM Europe Schoenaicher Str. 220 D-7030 Boeblingen Deutschland

**Le disposizioni contenute nel seguente paragrafo non si applicano al Regno Unito o ad altri paesi nei quali tali disposizioni non siano congruenti con le leggi locali:** L'IBM FORNISCE QUESTA PUBBLICAZIONE "COSI' COM'E'" SENZA ALCUNA GARANZIA, ESPLICITA O IMPLICITA, IVI INCLUSE EVENTUALI GARANZIE DI COMMERCIABILITA' ED IDONEITA' AD UNO SCOPO PARTICOLARE. Alcuni stati non consentono la recessione da garanzie implicite o esplicite in alcune transazioni, quindi questa specifica potrebbe non essere applicabile in determinati casi.

Queste informazioni potrebbero contenere imprecisioni tecniche o errori tipografici. Alle informazioni di seguito riportate periodicamente vengono apportate delle modifiche; tali modifiche saranno incluse nelle nuove edizioni della presente pubblicazione. L'IBM si riserva di apportare senza preavviso e in qualsiasi momento miglioramenti e/o modifiche al/i prodotto/i e/o al/i programma/i descritto/i in questa pubblicazione.

Qualsiasi riferimento a siti web non IBM, contenuto in queste informazioni, viene fornito solo per comodità e non implica in alcun modo l'approvazione di tali siti. I materiali disponibili in questi siti non fanno parte del prodotto IBM e l'utilizzo di questi è a discrezione dell'utente.

L'IBM può utilizzare o distribuire le informazioni fornite in qualsiasi modo ritenga appropriato senza obblighi verso l'utente.

Sarebbe opportuno che coloro che hanno licenza per questo programma e desiderano avere informazioni su di esso allo scopo di consentire: (i) lo scambio di informazioni tra programmi creati in maniera indipendente e non (compreso questo), (ii) l'uso reciproco di tali informazioni, contattassero:

IBM Corporation Software Interoperability Coordinator, Department 49XA 3605 Highway 52 N Rochester, MN 55901 U.S.A.

Tali informazioni possono essere disponibili secondo i termini e le condizioni appropriate, con il pagamento, in alcuni casi, di un corrispettivo.

<span id="page-45-0"></span>Il programma su licenza descritto in queste informazioni e tutto il relativo materiale disponibile viene fornito dall'IBM nei termini dell'IBM Customer Agreement, IBM International Program License Agreement, IBM License Agreement for Machine Code o qualsiasi altro accordo equivalente tra le parti.

Qualsiasi dato sulle prestazioni contenuto in questa pubblicazione è stato stabilito in un ambiente controllato. Quindi i risultati ottenuti in altri ambienti operativi potrebbero variare in modo significativo. E' possibile che alcune misurazioni siano state effettuate su sistemi a livello di sviluppo e non esiste alcuna garanzia che tali misurazioni siano le stesse su sistemi generalmente disponibili. Inoltre, è possibile che alcune misurazioni siano state calcolate tramite estrapolazione. I risultati effettivi possono variare. Sarebbe opportuno che gli utenti di questa pubblicazione verificassero i dati applicabili per il relativo ambiente specifico.

Le informazioni riguardanti prodotti non IBM sono ottenute dai fornitori di tali prodotti, dai loro annunci pubblicati o da altre fonti pubblicamente reperibili. L'IBM non ha testato tali prodotti e non può confermare l'inadeguatezza delle prestazioni, della compatibilità o di altre richieste relative a prodotti non IBM. Domande inerenti alle prestazioni di prodotti non IBM dovrebbero essere indirizzate ai fornitori di tali prodotti.

Tutte le specifiche relative alle direttive o intenti futuri dell'IBM sono soggette a modifiche o a revoche senza notifica e rappresentano soltanto scopi ed obiettivi.

Tutti i prezzi IBM mostrati sono i prezzi al dettaglio suggeriti da IBM, sono attuali e soggetti a modifica senza preavviso. I prezzi al fornitore possono variare.

Queste informazioni sono solo per scopi di pianificazione. Le presenti informazioni sono soggette a modifiche prima che i prodotti descritti siano resi disponibili.

Queste informazioni contengono esempi di dati e report utilizzati in quotidiane operazioni aziendali. Per illustrarle nel modo più completo possibile, gli esempi includono i nomi di individui, società, marchi e prodotti. Tutti questi nomi sono fittizi e qualsiasi somiglianza con nomi ed indirizzi utilizzati da gruppi aziendali realmente esistenti è puramente casuale.

### LICENZA DI COPYRIGHT:

Queste informazioni contengono programmi di applicazione di esempio nella lingua di origine, che illustrano le tecniche di programmazione su varie piattaforme operative. E' possibile copiare, modificare e distribuire questi programmi di esempio in qualsiasi formato senza pagare all'IBM, allo scopo di sviluppare, utilizzare, commercializzare o distribuire i programmi dell'applicazione conformi all'interfaccia di programmazione dell'applicazione per la piattaforma operativa per cui i programmi di esempio vengono scritti. Questi esempi non sono stati interamente testati in tutte le condizioni. IBM, perciò, non fornisce nessun tipo di garanzia o affidabilità implicita, rispetto alla funzionalità o alle funzioni di questi programmi.

Ogni copia, parte di questi programmi di esempio o lavoro derivato, devono includere un avviso sul copyright, come ad esempio:

© (nome società) (anno). Le parti di questo codice provengono da IBM Corp. Sample Programs. © Copyright IBM Corp. \_immettere l'anno o gli anni\_. Tutti i diritti riservati.

Se si sta utilizzando la versione in formato elettronico di questo manuale, le fotografie e le illustrazioni a colori potrebbero non essere visualizzate.

### **Marchi**

I seguenti termini sono marchi dell'IBM Corporation negli Stati Uniti e/o negli altri paesi:

<span id="page-46-0"></span>e(logo)server IBM Infoprint iSeries i5/OS Operating System/400 OS/400 Redbooks WebSphere

Altri nomi di aziende, prodotti o servizi riportati in questa pubblicazione sono marchi di altre società.

### **Disposizioni per il download e la stampa delle informazioni**

Le autorizzazioni per l'utilizzo delle informazioni da scaricare vengono concesse in base alle seguenti disposizioni ed alla loro accettazione.

**Uso personale:** è possibile riprodurre queste informazioni per uso personale, non commerciale a condizione che vengano conservate tutte le indicazioni relative alla proprietà. Non è possibile distribuire, visualizzare o produrre lavori derivati di tali informazioni o di qualsiasi loro parte senza chiaro consenso da parte di IBM.

**Uso commerciale:** è possibile riprodurre, distribuire e visualizzare queste informazioni unicamente all'interno del proprio gruppo aziendale a condizione che vengano conservate tutte le indicazioni relative alla proprietà. Non è possibile effettuare lavori derivati di queste informazioni o riprodurre, distribuire o visualizzare queste informazioni o qualsiasi loro parte al di fuori del proprio gruppo aziendale senza chiaro consenso da parte di IBM.

Fatto salvo quanto espressamente concesso in questa autorizzazione, non sono concesse altre autorizzazioni, licenze o diritti, espressi o impliciti, relativi a qualsiasi informazione, dato, software o altra proprietà intellettuale qui contenuta.

IBM si riserva il diritto di ritirare le autorizzazioni qui concesse qualora, a propria discrezione, l'utilizzo di queste informazioni sia a danno dei propri interessi o, come determinato da IBM, qualora non siano rispettate in modo appropriato le suddette istruzioni.

Non è possibile scaricare, esportare o ri-esportare queste informazioni se non pienamente conformi con tutte le leggi e le norme applicabili, incluse le leggi e le norme di esportazione degli Stati Uniti. IBM NON RILASCIA ALCUNA GARANZIA RELATIVAMENTE AL CONTENUTO DI QUESTE INFORMAZIONI. LE INFORMAZIONI VENGONO FORNITE ″NELLO STATO IN CUI SI TROVANO″ E SENZA ALCUN TIPO DI GARANZIA, IVI INCLUSE EVENTUALI GARANZIE DI COMMERCIABILITA', NON VIOLAZIONE E IDONEITA' AD SCOPO PARTICOLARE.

Tutto il materiale è tutelato dal copyright da IBM Corporation.

Con il download o la stampa di informazioni da questo sito, si accettano queste disposizioni.

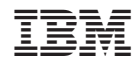

Stampato in Italia